| Cas                   | e 2:07-cv-02185-GHK-AJW Document 149<br>#:2552                                                                                                    |                                                                                                    |
|-----------------------|----------------------------------------------------------------------------------------------------|----------------------------------------------------------------------------------------------------|
| 1<br>2<br>3<br>4      | MICHAEL G. KING (SBN 145477)<br>mking@hgla.com<br>HENNELLY & GROSSFELD LLP<br>4640 Admiralty Way, Suite 850<br>Marina del Rey, CA 90292<br>Telephone: (310) 305-2100<br>Facsimile: (310) 305-2116                                | CLERK, U.S. DISTRICT COURT                                                                                                    |
| 5<br>6<br>7<br>8<br>9 | FRANK G. SMITH<br>frank.smith@alston.com<br>ROBIN L. MCGRATH<br>robin.mcgrath@alston.com<br>ALSTON & BIRD, LLP<br>1201 West Peachtree Street<br>Atlanta, Georgia 30309<br>Telephone: (404) 881-7000<br>Facsimile: (404) 881-7777 | OCT I 4 2008<br>CENTRAL DISTRICT OF CALIFORNIA<br>BY<br>DEPUTY                                                                                               |
| 10                    | Attorneys for Plaintiffs<br>Move, NAR, and NAHB                                                                                                    |                                                                                                    |
| 12                    | UNITED STATE                                                                                                    | S DISTRICT COURT                                                                                                    |
| 13                    |                                                                                                    | ISTRICT OF CALIFORNIA                                                                                                    |
| 14                    |                                                                                                    | IN DIVISION                                                                                                    |
| 15                    |                                                                                                    |                                                                                                    |
| 16<br>17              | MOVE, INC., NATIONAL<br>ASSOCIATION OF REALTORS, and<br>NATIONAL ASSOCIATION OF<br>HOME BUILDERS                                                                                                    | ) Case No. 2:07-CV-02185<br>) Assigned to: George H. King                                                                                                    |
| 18                    | Plaintiffs,                                                                                                    | AMENDED COMPLAINT FOR                                                                                                    |
| 19                    | VS.                                                                                                    | <ul> <li>1. Declaratory Relief</li> <li>2. Interference with Contractual</li> </ul>                                                                          |
| 20                    | REAL ESTATE ALLIANCE LTD.                                                                                                    | Relations                                                                                                    |
| 21                    | and EQUIAS TECHNOLOGY<br>DEVELOPMENT                                                                                                    | <ul> <li>S. Interitonal Interference with<br/>Prospective Economic Advantage</li> <li>4. Unfair Competition</li> <li>5. Unfair Business Practices</li> </ul> |
| 22                    | Defendants.                                                                                                    | <ul> <li>5. Unfair Business Practices</li> <li>6. Libel</li> </ul>                                                                                           |
| 23                    |                                                                                                    | DEMAND FOR JURY TRIAL                                                                                                    |
| 24                    |                                                                                                    |                                                                                                    |
| 25                    |                                                                                                    |                                                                                                    |
| 26                    |                                                                                                    |                                                                                                    |
| 27                    |                                                                                                    |                                                                                                    |
| 28                    |                                                                                                    |                                                                                                    |
|                       |                                                                                                    | 1                                                                                                    |
|                       | AMENDE                                                                                                    | D COMPLAINT                                                                                                    |

### AMENDED COMPLAINT

Pursuant to this Court's Order dated September 24, 2008 (Docket Entry No.
125), Plaintiffs MOVE, INC., NATIONAL ASSOCIATION OF REALTORS, and
NATIONAL ASSOCIATION OF HOME BUILDERS (collectively "Plaintiffs") file
this Complaint for Declaratory Judgment under The Federal Declaratory Judgment
Act, 28 U.S.C. §§ 2201-02, against Defendants REAL ESTATE ALLIANCE LTD.,
and EQUIAS TECHNOLOGY DEVELOPMENT (collectively "Defendants"), and
in support of their Complaint allege:

9

28

1

### THE PARTIES

Plaintiff, MOVE, INC., ("Move") is a corporation organized and
 existing under the laws of the State of Delaware, having its principal place of
 business at 30700 Russell Ranch Road, Westlake Village, California 91362, and is
 doing business in this State and District.

Plaintiff, NATIONAL ASSOCIATION OF REALTORS, ("NAR") is a
corporation organized and existing under the laws of the State of Illinois, having its
principal place of business at 430 N. Michigan Avenue, Chicago, Illinois 60611, and
is doing business in this State and District.

Plaintiff, NATIONAL ASSOCIATION OF HOME BUILDERS,
 ("NAHB") is a business league, having its principal place of business at 1201 15th
 Street, NW, Washington, DC 20005, and is doing business in this State and District

4. Defendant REAL ESTATE ALLIANCE LTD. ("REAL") is a
 corporation formed and existing under the laws of the state of Delaware, located at
 P.O. Box 587, Southeastern, Pennsylvania 19399, and is doing business in this State
 and District.

5. Defendant EQUIAS TECHNOLOGY DEVELOPMENT ("EQUIAS")
is a corporation formed and existing under the laws of the state of Delaware residing
in Malta, New York, and is doing business in this State and District.

#### JURISDICTION AND VENUE

6. Defendants have asserted that Move, NAR, and NAHB infringe certain 2 patent rights, as described more fully herein, allegedly owned by Defendant REAL. 3 7. This Court has jurisdiction over the subject matter of this action 4 pursuant to 28 U.S.C. §§ 1331 and 1338 because this action arises under the laws of 5 the United States, and particularly under Acts of Congress relating to patents. This 6 Court may declare the rights and other legal relations of the parties in this case under 7 28 U.S.C. § 2201, and Rule 57, Fed. R. Civ. P., because an actual and justiciable 8 controversy exists concerning the rights of, and legal relations between, Plaintiffs 9 and Defendants. 10

8. This Court has <u>in personam</u> jurisdiction over Defendants pursuant to
Cal. Code Civ. Proc. § 410.10 (2005) because, among other things, the injury caused
to Plaintiffs occurred in the State of California as a result of Defendants' actions
within the State of California, and because Defendants have threatened and asserted
their alleged patent rights within the State of California.

9. Venue is proper in this Court under the provisions of 28 U.S.C. § 1391
because, among other things, Plaintiffs are in this District and a substantial part of
the events giving rise to Plaintiffs' claims occurred in this District.

19

1

### FACTUAL BACKGROUND

10. Move and its subsidiaries operate websites devoted to home and real 20 estate-related content (hereinafter "the Move websites"). Among these, Move 21 operates the REALTOR.com<sup>™</sup>, HomeBuilder.com<sup>™</sup>, RentNet.com<sup>™</sup>, 22 SeniorHousingNet.com<sup>™</sup> and MOVE.com<sup>®</sup> websites and derives a significant 23 portion of its total revenue from advertisers on the Move websites. The Move 24 websites are interactive websites that, among other things, display real estate 25 properties that are available for sale. Users of the Move websites, such as potential 26 real estate purchasers or their real estate agents, can use the Move websites to search 27 28

# Case 2:07-cv-02185-GHK-AJW Document 149 Filed 10/14/08 Page 4 of 71 Page ID #:2555

a database for, and locate, available real estate properties based on search criteria,
 including by location, price, number of bedrooms, etc.

11. Move obtains the data necessary to create, develop and maintain the 3 database supporting the Move websites from, among other sources, local multiple 4 listing services ("MLS providers") and local real estate brokers around the country. 5 Because the inventory of real estate properties that are being offered for sale is 6 constantly changing, Move must ensure that each relevant Move website's database 7 remains current. Therefore, in order to maintain and continue operating the Move 8 websites, it is critical for Move to continue establishing and maintaining 9 relationships with local MLS providers and local real estate agents and brokers 10around the country in order, among other things, for them to provide current data to 11 Move. 12

13 12. Move sells Enhanced Listings to real estate agents, real estate brokers
14 and others. Subscribers to Move's Enhanced Listings are able to enhance the
15 information related to their real estate listings on the Move websites. For instance, a
16 listing agent could include additional photographs, custom remarks regarding a
17 property, a link to the agent's personal website, a link to the firm's website, a
18 scrolling text banner, or an open house indicator.

19

13. Move derives substantial revenues from sales of Enhanced Listings.

14. NAR is the predominate real estate industry trade organization in the
United States, with approximately 1.3 million members nationwide.

22

15. The official website of NAR is REALTOR.com<sup>®</sup>.

16. NAHB is a business organization comprising approximately 235,000
 members.

17. NAHB's membership includes home builders, home remodelers, and
 more than eight hundred state and local associations.

18. NAHB's membership also includes professionals working in closely
related fields within the housing industry, such as mortgage finance and building

#### Case 2:07-cv-02185-GHK-AJW Document 149 Filed 10/14/08 Page 5 of 71 Page ID #:2556

1 products and services.

19. Move operates a "New Homes" link on MOVE.com on NAHB's
behalf.

20. Defendant REAL alleges that it has title to and is the owner of whatever 4 rights, if any, may exist in United States Patent No. 4,870,576 issued September 26, 5 1989 ("the '576 patent," copy attached as Exhibit A). The '989 patent is directed to 6 a particular method for locating available real estate properties for sale, lease or 7 rental using a database of available properties at a central location and remote 8 stations which use a graphic interface to select desired regions on a map of the areas 9 of interest. Users of the method select a region in which they are interested in 10 acquiring a property and select an inner area within that region by using a pointing 11 device such as a mouse to designate boundaries on a map displayed on a screen. 12

Defendant REAL alleges that it has title to and is the owner of whatever 21. 13 rights, if any, may exist in United States Patent No. 5,032,989 issued July 16, 1991 14 ("the '989 patent," copy attached as Exhibit B). The '989 patent is a continuation-15 in-part of the '576 patent and also is directed to a particular method for locating 16 available real estate properties for sale, lease or rental using a database of available 17 properties at a central location and remote stations which use a graphic interface to 18 select desired regions on a map of the areas of interest. Users of the method select a 19 region in which they are interested in acquiring a property and select an inner area 20 within that region by using a pointing device such as a mouse to designate 21 boundaries on a map displayed on a screen. 22

23 22. Upon information and belief, Defendant EQUIAS and REAL have
24 entered into a licensing and business agreement concerning the '576 and '989
25 patents.

23. In or around 1998, Defendant REAL asserted to Move that Move and
users of the Move websites were infringing the '989 patent, and insisted that Move
enter into a license under the '989 patent.

In or around 1998, Move denied that it, and the users of the Move
 websites, infringed the '989 patent, and declined to enter a license under the '989
 patent.

4 25. Following Move's denial that it infringed the '989 patent and its refusal
5 to enter into a license under the '989 patent, Move continued to operate the Move
6 websites, and Defendants did not assert any further allegations of infringement of
7 the '989 patent for approximately seven (7) years.

8 26. In reliance on Defendants not further asserting infringement during that
9 time, Move committed significant time and resources to develop the Move websites,
10 as well as the relationships with MLS providers and real estate brokers and the
11 databases that support the Move websites.

### **DEFENDANTS' UNLAWFUL ACTIONS**

12

27. On information and belief, Defendants have made, and are continuing
to make, public statements in the press and to potential investors in Move, and are
otherwise alleging that interactive websites, including the Move websites, which
display real estate properties that are available for sale and permit users, such as
potential real estate purchasers or their real estate agents, to search for and locate
available real estate properties based on search criteria, infringe the '989 patent.

28. On information and belief, Defendants have made, and are continuing
to make, statements in person to MLS providers and real estate brokers alleging that
interactive web sites, including the Move websites, which display real estate
properties that are available for sale and permit users, such as potential real estate
purchasers or their real estate agents, to search for and locate available real estate
properties based on search criteria, infringe the '989 patent.

25 29. Further, on information and belief, Defendants have made public
26 statements extorting real estate agents, brokers and MLS providers into subscribing
27 to their web sites, depriving Move of substantial revenue, and Defendants are
28 threatening users of Move's websites, including MLS providers, real estate brokers

# Case 2:07-cv-02185-GHK-AJW Document 149 Filed 10/14/08 Page 7 of 71 Page ID #:2558

and real estate agents, that unless they enter a license under the '989 patent, or
 subscribe to Defendants' websites, then they will be sued for patent infringement.

30. Further, on information and belief, Defendants have threatened
subscribers to Move's Enhanced Listings that unless they enter a license under the
'576 patent and the '989 patent, they will be sued for patent infringement and
otherwise face "legal penalties."

The foregoing statements, allegations and threats by Defendants have 31. 7 placed a cloud over Move's right and ability to maintain and operate the Move 8 websites, have caused and will continue to cause uncertainty among users of the 9 Move websites as well as the MLS providers and real estate brokers on whom Move 10relies for the data necessary to operate the Move websites, and elsewhere in the 11 marketplace, have interfered with Move's contracts, and have interfered with 12 Move's prospective economic advantage, thus causing Move to lose sales and 13 business opportunities. 14

32. On March 11, 2008, REAL filed a patent litigation lawsuit (Case 2:08 –
cv-01657) against NAR, accusing NAR of infringing the '576 and '989 Patents
through its association with Move and the Move websites. In particular, REAL
accused NAR of working in the aggregate with Move, Multiple Listing Services
(MLS's), real estate brokers, and individual real estate agents to disseminate
information regarding real estate properties using the Move websites in a manner
that infringes both the '576 and '989 patents.

33. In addition to filing a patent infringement lawsuit against NAR, on
information and belief, Defendants have made, and are continuing to make, public
statements alleging that NAR infringes the '989 patent through its connection with
Move.

34. On March 11, 2008, REAL filed a patent litigation lawsuit (Case 2:08 –
cv- 01657) against NAHB, accusing NAHB of infringing the '576 and '989 Patents
through its association with Move and the Move websites. In particular, REAL

# Case 2:07-cv-02185-GHK-AJW Document 149 Filed 10/14/08 Page 8 of 71 Page ID #:2559

accused NAHB of infringing the '576 and '989 Patents through its ownership,
 control, operation, maintenance, and/or use of the Move.com "New Homes"
 website, and use of the patented methods to display available real estate properties
 on that website.

5 35. Neither Move, NAR, nor NAHB infringe any valid claims of the '576 6 patent or the '989 patent, and the claims of the '576 patent and the '989 patent are 7 invalid and unenforceable because, among other things, the alleged invention 8 claimed in the '576 patent and the '989 patent was known or used by others in this 9 country, and on sale or in public use before the invention thereof by the alleged 10 inventor of the '576 patent and the '989 patent and more than one year before the 11 date of the application leading to the '576 patent and the '989 patent.

36. There is an actual, substantial and justiciable controversy between
Plaintiffs and Defendants of sufficient immediacy and reality to warrant the
rendering of a declaratory judgment by this Court. Defendants have made clear and
direct threats alleging infringement of the '576 patent and the '989 patent to Move,
to users of the Move websites, and to those on whom Move relies in order to
continue operating the MOVE websites.

18

19

20

## **FIRST CLAIM FOR RELIEF**

(Alleged by all Plaintiffs against all Defendants)
 (Declaratory Judgment of Invalidity of the '576 Patent)
 37 Plaintiffs incorporate by reference Paragraphs 1 through 36 all

37. Plaintiffs incorporate by reference Paragraphs 1 through 36 above as if
 set forth fully herein.

38. There is an actual and justiciable controversy between Plaintiffs and
Defendants concerning Defendants' allegations that the Move websites, and users
thereof, are infringing the '576 patent.

39. The '576 patent (and each and every claim thereof) is invalid for failure
to comply with the provisions of one or more sections of the Patent Act, 35 U.S.C.
§§ 1, et seq.

40. As a direct and proximate result of Defendants' assertion of the '576 1 patent against Plaintiffs, and users of the Move websites, Plaintiffs are suffering 2 irreparable injury to their reputation and goodwill in an amount that cannot presently 3 be ascertained and cannot be adequately compensated by monetary relief alone. 4 41. Plaintiffs seek a declaration that the claims of the '576 patent are 5 invalid. 6 SECOND CLAIM FOR RELIEF 7 (Alleged by all Plaintiffs against all Defendants) 8 (Declaratory Judgment of Non-Infringement of the '576 Patent) 9 Plaintiffs incorporate by reference Paragraphs 1 through 41 above as if 42. 10 set forth fully herein. 11 43. There is an actual and justiciable controversy between Plaintiffs and 12 Defendants concerning Defendants' allegations that the Move websites, and users 13 thereof, are infringing the '576 patent. 14 44. Plaintiffs do not infringe any of the claims of the '576 patent. 15 45. As a direct and proximate result of Defendants' assertion of the '576 16 patent against Plaintiffs, as well as users of the Move websites, Plaintiffs are 17 suffering irreparable injury to their reputation and goodwill in an amount that cannot 18 presently be ascertained and cannot be adequately compensated by monetary relief 19 alone. 20 Plaintiffs seek a declaration that Plaintiffs are not infringing the '576 46. 21 patent. 22 Additionally, Plaintiffs seek a declaration that the users of the Move 47. 23 websites and Enhanced Listing subscribers of the Move websites are not infringing 24 the '576 patent. 25 | | | 26 27 111 28 AMENDED COMPLAINT

| Cas | e 2:07-cv-02185-GHK-AJW Document 149 Filed 10/14/08 Page 10 of 71 Page ID<br>#:2561    |  |  |
|-----|----------------------------------------------------------------------------------------|--|--|
| 1   | THIRD CLAIM FOR RELIEF                                                                 |  |  |
| 2   | (Alleged by all Plaintiffs against all Defendants)                                     |  |  |
| 3   | (Declaratory Judgment of Unenforceability of the '576 Patent)                          |  |  |
| 4   | 48. Plaintiffs incorporate by reference Paragraphs 1 through 47 above as if            |  |  |
| 5   | set forth fully herein.                                                                |  |  |
| 6   | 49. There is an actual and justiciable controversy between Plaintiffs and              |  |  |
| 7   | Defendants concerning Defendants' allegations that the Move websites, and users        |  |  |
| 8   | thereof, are infringing the '576 patent.                                               |  |  |
| 9   | 50. The '576 patent is unenforceable on the grounds that it has been and is            |  |  |
| 10  | being misused by Defendants by virtue of their repeated assertion of the '576 patent   |  |  |
| 11  | against Plaintiffs and to those with whom Plaintiffs do business, while, upon          |  |  |
| 12  | information and belief, Defendants know the '576 patent is invalid and/or not          |  |  |
| 13  | infringed by Plaintiffs.                                                               |  |  |
| 14  | 51. As a direct and proximate result of Defendants' assertion of the '576              |  |  |
| 15  | patent against Plaintiffs, and users of the Move websites, Plaintiffs are suffering    |  |  |
| 16  | irreparable injury to their reputation and goodwill in an amount that cannot presently |  |  |
| 17  | be ascertained and cannot be adequately compensated by monetary relief alone.          |  |  |
| 18  | 52. Plaintiffs seek a declaration that the claims of the '576 patent are               |  |  |
| 19  | unenforceable.                                                                         |  |  |
| 20  | FOURTH CLAIM FOR RELIEF                                                                |  |  |
| 21  | (Alleged by all Plaintiffs against all Defendants)                                     |  |  |
| 22  | (Declaratory Judgment of Invalidity of the '989 Patent)                                |  |  |
| 23  | 53. Plaintiffs incorporate by reference Paragraphs 1 through 52 above as if            |  |  |
| 24  | set forth fully herein.                                                                |  |  |
| 25  | 54. There is an actual and justiciable controversy between Plaintiffs and              |  |  |
| 26  | Defendants concerning Defendants' allegations that the Move websites, and users        |  |  |
| 27  | thereof, are infringing the '989 patent.                                               |  |  |
| 28  | 55. Upon information and belief, the '989 patent (and each and every claim             |  |  |
|     | 10                                                                                     |  |  |
|     | AMENDED COMPLAINT                                                                      |  |  |

Case 2:07-cv-02185-GHK-AJW Document 149 Filed 10/14/08 Page 11 of 71 Page ID #:2562

thereof) is invalid for failure to comply with the provisions of one or more sections
of the Patent Act, 35 U.S.C. §§ 1, *et seq*.

56. As a direct and proximate result of Defendants' assertion of the '989
patent against Plaintiffs, and users of the Move websites, Plaintiffs are suffering
irreparable injury to their reputation and goodwill in an amount that cannot presently
be ascertained and cannot be adequately compensated by monetary relief alone.

7 57. Plaintiffs seek a declaration that the claims of the '989 patent are
8 invalid.

## 9

### FIFTH CLAIM FOR RELIEF

10

11

(Alleged by all Plaintiffs against all Defendants)

(Declaratory Judgment of Non-Infringement of the '989 Patent)

58. Plaintiffs incorporate by reference Paragraphs 1 through 57 above as if
set forth fully herein.

59. There is an actual and justiciable controversy between Plaintiffs and
Defendants concerning Defendants' allegations that the Move websites, and users
thereof, are infringing the '989 patent.

17

60. Plaintiffs do not infringe any of the claims of the '989 patent.

61. As a direct and proximate result of Defendants' assertion of the '989
 patent against Plaintiffs, and users of the Move websites, Plaintiffs are suffering
 irreparable injury to their reputation and goodwill in an amount that cannot presently
 be ascertained and cannot be adequately compensated by monetary relief alone.

62. Plaintiffs seek a declaration that they are not infringing on the '989
patent.

63. Additionally, Plaintiffs seek a declaration that the users of the Move
web sites and Enhanced Listing subscribers of the Move websites are not infringing
on the '989 patent.

27 ///

28 ///

| Cas | e 2:07-cv-02185-GHK-AJW Document 149 Filed 10/14/08 Page 12 of 71 Page ID<br>#:2563    |  |  |  |
|-----|----------------------------------------------------------------------------------------|--|--|--|
| 1   | SIXTH CLAIM FOR RELIEF                                                                 |  |  |  |
| 2   | (Alleged by all Plaintiffs against all Defendants)                                     |  |  |  |
| 3   | (Declaratory Judgment of Unenforceability of the '989 Patent)                          |  |  |  |
| 4   | 64. Plaintiffs incorporate by reference Paragraphs 1 through 63 above as if            |  |  |  |
| 5   | set forth fully herein.                                                                |  |  |  |
| 6   | 65. There is an actual and justiciable controversy between Plaintiffs and              |  |  |  |
| 7   | Defendants concerning Defendants' allegations that the Move websites, and users        |  |  |  |
| 8   | thereof, are infringing the '989 patent.                                               |  |  |  |
| 9   | 66. The '989 patent is unenforceable on the grounds that it has been and is            |  |  |  |
| 10  | being misused by Defendants by virtue of their repeated assertion of the '989 patent   |  |  |  |
| 11  | against Plaintiffs and to those with whom Plaintiffs do business, while, upon          |  |  |  |
| 12  | information and belief, Defendants know the '989 patent is invalid and/or not          |  |  |  |
| 13  | infringed by Plaintiffs.                                                               |  |  |  |
| 14  | 67. As a direct and proximate result of Defendants' assertion of the '989              |  |  |  |
| 15  | patent against Plaintiffs, and users of the Move websites, Plaintiffs are suffering    |  |  |  |
| 16  | irreparable injury to their reputation and goodwill in an amount that cannot presently |  |  |  |
| 17  | be ascertained and cannot be adequately compensated by monetary relief alone.          |  |  |  |
| 18  | 68. Plaintiffs seek a declaration that the claims of the '989 patent are               |  |  |  |
| 19  | unenforceable.                                                                         |  |  |  |
| 20  | SEVENTH CLAIM FOR RELIEF                                                               |  |  |  |
| 21  | (Alleged by all Plaintiffs against all Defendants)                                     |  |  |  |
| 22  | (Declaratory Judgment of Unenforceability of the '989 Patent for Inequitable           |  |  |  |
| 23  | Conduct)                                                                               |  |  |  |
| 24  | 69. Plaintiffs incorporate by reference Paragraphs 1 through 68 above as if            |  |  |  |
| 25  | set forth fully herein.                                                                |  |  |  |
| 26  | 70. The '989 Patent is unenforceable for inequitable conduct that occurred             |  |  |  |
| 27  | during the prosecution of the '989 Patent.                                             |  |  |  |
| 28  | 71. The application for the '576 Patent was filed March 19, 1986.                      |  |  |  |
|     | 12<br>AMENDED COMPLAINT                                                                |  |  |  |
|     |                                                                                        |  |  |  |

72. The application for the '989 Patent was filed April 24, 1989.

73. Upon information and belief, Mark Tornetta, the named inventor of the
'989 Patent, wrote a piece of software called "WORKPLACE" at least as early as
1987.

5 74. Upon information and belief, the WORKPLACE software was 6 described in a published article in The Times Herald on April 22, 1988.

7 75. Upon information and belief, the WORKPLACE software was
8 described in a published article in the Chester County Biz on July 15, 1988.

9 76. Upon information and belief, Mark Tornetta sold the WORKPLACE
 10 software and provided it to a company called Synermation at least as early as 1988.

11 77. Upon information and belief, Synermation implemented a commercial
12 product called the "WORKPLACE Network" using the WORKPLACE software
13 provided by Mark Tornetta.

14 78. Upon information and belief, Mark Tornetta admitted under oath that
15 the WORKPLACE software was in public use or on sale prior to 1988, more than
16 one year before the filing date of the '989 Patent.

17 79. Upon information and belief, the WORKPLACE software permits a
18 computer user to create a database of real estate properties, display maps, zoom in
19 on maps, zoom in on maps to display a higher level of detail, select areas to display,
20 and display a plurality of available real estate properties on the maps.

80. Upon information and belief, Mr. Tornetta has admitted that each and
every version of the WORKPLACE software could perform all the limitations of at
least claim 1 of the '989 Patent.

81. Mr. Tornetta knew or should have known of the materiality of the
WORKPLACE software to the patentability of the '989 Patent as the
WORKPLACE software establishes a prima facie case of unpatentability of the
claims in the '989 Patent.

28

1

82. The '989 Patent is a continuation-in-part application stemming from the

# Case 2:07-cv-02185-GHK-AJW Document 149 Filed 10/14/08 Page 14 of 71 Page ID #:2565

1 application which eventually issued as the '576 Patent.

83. In any continuation-in-part application, an applicant has a duty under 37
C.F.R. § 1.56 to disclose to the United States Patent Office all known material
information which became available between the filing date of the prior application
and the filing date of the continuation-in-part application.

84. Mark Tornetta and his attorneys had a duty to disclose the
WORKPLACE software to the United States Patent Office.

8 85. Mark Tornetta executed a declaration acknowledging "the duty to
9 disclose material information as defined in Title 37, Code of Federal Regulations, §
1.56(a) which occurred between the filing date of the prior application and the
11 national or PCT international filing date of this application," i.e., between the filing
12 dates of the '576 Patent application and the '989 Patent application.

86. Despite the materiality of the WORKPLACE software to the '989
Patent, both Mr. Tornetta and his attorneys intentionally failed to disclose the
WORKPLACE software to the PTO during the prosecution of the '989 Patent.

87. Upon information and belief, by withholding the WORKPLACE
software from the PTO during prosecution of the '989 Patent, Mr. Tornetta practiced
a fraud on the PTO and he violated his duty of disclosure through bad faith and
intentional misconduct.

88. Consequently, all claims of the '989 Patent are unenforceable due to
 inequitable conduct.

89. Plaintiffs seek a declaration that the claims of the '989 patent are
unenforceable for inequitable conduct.

24

## **EIGHTH CLAIM FOR RELIEF**

25 (Alleged by Move against all Defendants)
26 (Intentional Inference With Contractual Relations)
27 90. Move incorporates by reference Paragraphs 1 through 89 above as if set
28 forth fully herein.

91. Move has contracts with MLS providers, real estate brokers, and real
estate agents to use the Move websites, provide information for the Move websites,
and to place advertising on the Move websites.

4

92. Defendants knew of these contracts.

93. Defendants intended to disrupt the performance of these contracts with
Defendants' public statements as well as non-public statements and threats to Move
as well as to MLS providers, real estate brokers, real estate agents, and Enhanced
Listing subscribers that use of the Move websites is an unlawful infringement on the
'576 patent and the '989 patent.

94. Defendants' conduct prevented performance and made performance of
these contracts more difficult as defendants' conduct interfered with the lawful use
of the Move websites by threatening users with patent infringement, as well as
interfering with Move's ability to establish and maintain relationships with MLS
providers, real estate brokers, real estate agents, and Enhanced Listing subscribers.

15

24

95. Move has been and continues to be harmed by Defendants' conduct.

16 96. Defendants' conduct was and continues to be a substantial factor in
17 causing Move's harm.

97. Defendants' conduct was done with oppression, fraud, and malice, and
with full knowledge that the '576 patent and the '989 patent are invalid. Further,
Defendants' oppressive, fraudulent, and malicious acts were done with the
knowledge, intent, authorization and/or ratification of their respective corporate
officers, directors, and managing agents thereby entitling Move to punitive damages
to punish and deter Defendants from continuing such acts.

### **NINTH CLAIM FOR RELIEF**

25 (Alleged by Move against all Defendants)
26 (Intentional Inference with Prospective Economic Advantage)
27 98. Move incorporates by reference Paragraphs 1 through 97 above as if set
28 forth fully herein.

99. Move and certain MLS providers, real estate brokers, real estate agents,
 and Enhanced Listing subscribers were in economic relationships that likely would
 have resulted in an economic benefit to Move.

4

100. Defendants knew of these relationships.

5

101. Defendants intended to disrupt these relationships.

102. Defendants engaged in wrongful conduct through defendants' public 6 statements as well as non-public statements and threats to Move as well as to MLS 7 providers, real estate brokers, real estate agents, Enhanced Listing subscribers, and 8 other users of the Move websites that use of the websites infringed Defendants' '576 9 patent and '989 patent. Defendants' actions were done to prevent users of the Move 10 websites from using that web site and as well as to interfere with Move's ability to 11 establish and maintain relationships with MLS providers, real estate brokers, and 12 real estate agents which relationships are necessary for Move to maintain current 13 data for the Move websites and is the basis for the Move websites' ad revenue and 14 Enhanced Listing subscription revenue. 15

16

103. Move's relationships have been disrupted by Defendants' conduct.

17

104. Move has been harmed by Defendants' conduct.

18 105. Defendants' wrongful conduct was and continues to be a substantial
19 factor in causing Move's harm.

106. Defendants' conduct was done with oppression, fraud, and malice, and
with full knowledge that the '576 patent and the '989 patent are invalid. Further,
Defendants' oppressive, fraudulent, and malicious acts were done with the
knowledge, intent, authorization and/or ratification of their respective corporate
officers, directors, and managing agents thereby entitling Move to punitive damages
to punish and deter Defendants from continuing such acts.

26 ///

27 / / /

28 ///

| Cas | e 2:07-cv-02185-GHK-AJW Document 149 Filed 10/14/08 Page 17 of 71 Page ID<br>#:2568 |  |  |
|-----|-------------------------------------------------------------------------------------|--|--|
| 1   | TENTH CLAIM FOR RELIEF                                                              |  |  |
| 2   | (Alleged by Move and NAR against all Defendants)                                    |  |  |
| 3   | (Unfair Competition Under California Common Law)                                    |  |  |
| 4   | 107. Move and NAR incorporate by reference Paragraphs 1 through 106                 |  |  |
| 5   | above as if set forth fully herein.                                                 |  |  |
| 6   | 108. Defendants' public statements as well as non-public statements and             |  |  |
| 7   | threats to Move and NAR as well as to MLS providers, real estate brokers, real      |  |  |
|     | estate exerts Enhanced Listing subscribers and other users of the Mars such sites   |  |  |

estate agents, Enhanced Listing subscribers and other users of the Move websites
constitute unfair, false, misleading, and deceptive acts or practices in or affecting
commerce because they are likely to and do enable Defendants to prevent users of
the Move websites from using those websites, as well as interfering with Move's
ability to establish and maintain relationships with MLS providers, brokers, and
Enhanced Listing subscribers which relationships are necessary for Plaintiffs to
maintain current data for its Move websites.

109. Defendants' public statements as well as non-public statements and
threats to Move and NAR as well as to MLS providers, real estate brokers, real
estate agents, Enhanced Listing subscribers and other users of the Move websites
also divert such MLS providers, real estate brokers, real estate agents, and Enhanced
Listing subscribers and improperly cause them to take licenses under the '576 patent
and the '989 patent and thereafter refrain from using the Move websites.

110. Defendants' aforesaid acts have been done with full knowledge that the
'576 patent and the '989 patent are invalid. Further, Defendants' oppressive,
fraudulent, and malicious acts were done with the knowledge, intent, authorization
and/or ratification of their respective corporate officers, directors, and managing
agents thereby entitling Move and NAR to punitive damages to punish and deter
Defendants from continuing such acts.

111. Defendants' foregoing unlawful acts constitute unfair competition and
deceptive trade practices under the common law of California. Further, said acts

# Case 2:07-cv-02185-GHK-AJW Document 149 Filed 10/14/08 Page 18 of 71 Page ID #:2569

have damaged and will continue to damage Move's contracts, prospective economic
advantage, goodwill and business reputation, causing harm which, unless enjoined,
will continue to cause irreparable harm.

#### **ELEVENTH CLAIM FOR RELIEF**

(Alleged by Move and NAR against all Defendants)
(Unfair and Deceptive Trade Practices Under
California Business and Professions Code Section 17200, *et seq.*)
112. MOVE and NAR incorporate by reference Paragraphs 1 through 111
above as if set forth fully herein.

4

5

6

7

8

9

113. Defendants' public statements as well as non-public statements and 10 threats to Move and NAR, MLS providers, real estate brokers, real estate agents, and 11 Enhanced Listing subscribers and other users of the Move websites constitutes 12 unfair, false, misleading, and deceptive acts or practices in or affecting commerce 13 because they are likely to, and do, enable Defendants to prevent users of the Move 14 web sites from using that web site, as well as interfering with Move's ability to 15 establish and maintain relationships with MLS providers as well as real estate 16 brokers and Enhanced Listing subscribers which relationships are necessary for 17 Move to maintain current data for the Move websites. 18

19 114. Defendants' public statements as well as non-public statements and
20 threats to Move and NAR, MLS providers, real estate brokers, real estate agents,
21 Enhanced Listing subscribers and other users of the Move websites also divert such
22 MLS providers, real estate brokers, real estate agents and Enhanced Listing
23 subscribers and improperly cause them to take licenses under the '576 patent and the
24 '989 patent and thereafter refrain from using the Move websites.

115. Defendants' public statements as well as non-public statements and
threats to Move and NAR, MLS providers, real estate brokers, real estate agents,
Enhanced Listing subscribers and other users of the Move websites are harmful to
Move and the public in general in that these acts have and continue to interfere with

# Case 2:07-cv-02185-GHK-AJW Document 149 Filed 10/14/08 Page 19 of 71 Page ID #:2570

Move's contractual relations, prospective economic advantage, and goodwill and in
that these acts also wrongfully interfere with the lawful use of the Move website by
others.

116. Defendants' aforesaid acts have been with oppression, fraud, and
malice, and with full knowledge that the '989 patent is invalid. Further, Defendants'
oppressive, fraudulent, and malicious acts were done with the knowledge, intent,
authorization and/or ratification of their respective corporate officers, directors, and
managing agents thereby entitling Move and NAR to punitive damages to punish
and deter Defendants from continuing such acts.

117. Defendants' foregoing unlawful acts constitute unfair competition and
 deceptive trade practices under California Business Law and Professions Code
 Section 17200 Et Seq. Further, said acts have damaged and will continue to damage
 Move's contracts, prospective economic advantage, goodwill and business
 reputation, causing harm which, unless enjoined, will continue to cause irreparable
 harm.

16

17

18

## **TWELTH CLAIM FOR RELIEF**

(Alleged by Move and NAR against all Defendants)

(Libel Under California Civil Code Section 45)

19 118. Move and NAR incorporate by reference Paragraphs 1 through 117
20 above as if set forth fully herein.

119. Defendants' have made public statements, as well as non-public
statements, against Move and NAR that are both false and harmful to the reputations
of Move and NAR.

120. Upon information and belief, Defendants' have authored publications
referencing Move and NAR that are both false and harmful to the reputations of
Move and NAR.

121. Defendants' public statements and publications are of such an egregious
nature as to deprive Move and NAR of the favor and esteem of the public and the

Case 2:07-cv-02185-GHK-AJW Document 149 Filed 10/14/08 Page 20 of 71 Page ID patronage and trade of its customers, including but not limited to MLS providers, 1 real estate brokers, real estate agents, and Enhanced Listing subscribers. 2 122. Defendants' foregoing unlawful acts constitute libel under California 3 Civil Code Section 45. 4 PRAYER FOR RELIEF 5 WHEREFORE, Plaintiffs pray for judgment: 6 Declaring that United States Patent No. 4,870,576 and each claim 1. 7 thereof is invalid; 8 2. Declaring that Plaintiffs and users of the Move websites do not infringe 9 any valid claim of United States Patent No. 4,870,576; 10 Declaring that United States Patent No. 4,870,576 and each claim 3. 11 thereof is unenforceable as against Plaintiffs as a result of Defendants' misuse 12 thereof; 13 Temporarily, preliminarily and permanently enjoining Defendants and 4. 14 their agents, representatives, successors, licensees, assigns, and others acting in 15 concert with them from asserting United States Patent No. 4,870,576 against 16 Plaintiffs and any person, corporation or other entity affiliated therewith; 17 5. Temporarily, preliminarily and permanently enjoining Defendants and 18 their agents, representatives, successors, licensees, assigns, and others acting in 19 concert with them from making any public statements or other allegations that 20United States Patent No. 4,870,576 is infringed by Plaintiffs and/or any users of the 21 MOVE web sites; 22 Declaring that United States Patent No. 5,032,989 and each claim 6. 23 thereof is invalid; 24 7. Declaring that Plaintiffs and users of the Move websites do not infringe 25 any valid claim of United States Patent No. 5,032,989; 26 8. Declaring that United States Patent No. 5,032,989 and each claim 27 thereof is unenforceable as against Plaintiffs as a result of Defendants' misuse 28 20

 $_1$  thereof;

9. Declaring that United States Patent No. 5,032,989 and each claim
thereof is unenforceable for inequitable conduct that occurred during the prosecution
of the '989 Patent;

10. Temporarily, preliminarily and permanently enjoining Defendants and
their agents, representatives, successors, licensees, assigns, and others acting in
concert with them from asserting United States Patent No. 5,032,989 against
Plaintiffs and any person, corporation or other entity affiliated therewith;

10. Temporarily, preliminarily and permanently enjoining Defendants and
their agents, representatives, successors, licensees, assigns, and others acting in
concert with them from making any public statements or other allegations that
United States Patent No. 5,032,989 is infringed by Plaintiffs and/or any users of the
Move websites;

14 11. Awarding Move and NAR actual compensatory damages in an amount
15 to be proved at trial;

16

12. Awarding Move and NAR punitive damages;

17 13. Awarding Move and NAR the amount of any profits derived in any way
18 by Defendants from Defendants' wrongful acts;

19 14. Awarding Move and NAR any amount by which Defendants have been
 20 unjustly enriched as a result of their wrongful acts;

15. Awarding Move and NAR treble damages in an amount to be proved at
 trial pursuant to California Business and Professions Code Section 17082;

16. Awarding Move and NAR their reasonable attorneys' fees and other
litigation expenses pursuant to California Business and Professions Code Section
17082;

17. Awarding Plaintiffs their attorneys' fees and cost occurred in this
action, pursuant to 35 U.S.C. § 285;

28 ///

| Cas      | e 2:07-cv-02185-GHK-AJW Document 149 Filed 10/14/08 Page 22 of 71 Page ID<br>#:2573    |  |  |  |  |
|----------|----------------------------------------------------------------------------------------|--|--|--|--|
| 1        | 1 18. Awarding Plaintiffs such further and additional legal and equitable              |  |  |  |  |
| 2        | relief as the Court may deem just and proper.                                          |  |  |  |  |
| 3        |                                                                                        |  |  |  |  |
| 4        | Dated: October 14, 2008                                                                |  |  |  |  |
| 5        | By: 1/os Achey                                                                         |  |  |  |  |
| 6        | FRANK G. SMITH<br>frank.smith@alston.com                                               |  |  |  |  |
| 7        | ROBIN L. MCGRATH<br>robin.mcgrath@alston.com                                           |  |  |  |  |
| 8        | WESLEY C. ACHEY<br>wes.achey@alston.com                                                |  |  |  |  |
| 9        | ALSTON & BIRD, LLP<br>1201 West Peachtree Street                                       |  |  |  |  |
| 10       | Atlanta, Georgia 30309<br>Telephone: (404) 881-7000                                    |  |  |  |  |
| 11       | Facsimile: (404) 881-7777                                                              |  |  |  |  |
| 12       | MICHAEL G. KING (SBN 145477)<br>mking@hgla.com                                         |  |  |  |  |
| 13       | HENNELLY & GROSSFELD LLP<br>4640 Admiralty Way, Suite 850<br>Marine del Boy, CA, 90292 |  |  |  |  |
| 14       | Marina del Rey, CA 90292<br>Telephone: (310) 305-2100<br>Facsimile: (310) 305-2116     |  |  |  |  |
| 15       |                                                                                        |  |  |  |  |
| 16       | Attorneys for Plaintiffs,<br>Move, NAR, and NAHB                                       |  |  |  |  |
| 17       |                                                                                        |  |  |  |  |
| 18       |                                                                                        |  |  |  |  |
| 19       |                                                                                        |  |  |  |  |
| 20       |                                                                                        |  |  |  |  |
| 21       |                                                                                        |  |  |  |  |
| 22       |                                                                                        |  |  |  |  |
| 23<br>24 |                                                                                        |  |  |  |  |
| 24<br>25 |                                                                                        |  |  |  |  |
| 25<br>26 |                                                                                        |  |  |  |  |
| 20       |                                                                                        |  |  |  |  |
| 28       |                                                                                        |  |  |  |  |
|          | 22                                                                                     |  |  |  |  |
|          | AMENDED COMPLAINT                                                                      |  |  |  |  |
|          |                                                                                        |  |  |  |  |

| Cas      | e 2:07-cv-02185-GHK-AJW Document 149 Filed 10/14/08 Page 23 of 71 Page ID<br>#:2574                                 |  |  |
|----------|----------------------------------------------------------------------------------------------------|--|--|
| 1        | DEMAND FOR JURY TRIAL                                                                                               |  |  |
| 2        |                                                                                                    |  |  |
| 3        | Plaintiff hereby demands a trial by jury of any issue triable by a jury.                                            |  |  |
| 4        | Dated: October 14, 2008                                                                                             |  |  |
| 5        | By: Wes Achen                                                                                                    |  |  |
| 6        | FRANK G. SMITH                                                                                                    |  |  |
| 7        | frank.smith@alston.com<br>ROBIN L. MCGRATH                                                                          |  |  |
| 8        | robin.mcgrath@alston.com<br>WESLEY C. ACHEY                                                                         |  |  |
| 9        | wes.achey@alston.com<br>ALSTON & BIRD, LLP<br>1201 West Peachtree Street                                            |  |  |
| 10       | Atlanta, Georgia 30309<br>Telephone: (404) 881-7000                                                                 |  |  |
| 11       | Facsimile: (404) 881-7777                                                                                           |  |  |
| 12       | MICHAEL G. KING (SBN 145477)<br>mking@hgla.com                                                                      |  |  |
| 13       | mking@hgla.com<br>HENNELLY & GROSSFELD LLP<br>4640 Admiralty Way, Suite 850                                         |  |  |
| 14       | 4640 Admiralty Way, Suite 850<br>Marina del Rey, CA 90292<br>Telephone: (310) 305-2100<br>Facsimile: (310) 305-2116 |  |  |
| 15       | Facsimile: (310) 305-2116                                                                                           |  |  |
| 16       | Attorneys for Plaintiff,                                                                                            |  |  |
| 17       | Move, NAR, and NAHB.                                                                                                |  |  |
| 18       |                                                                                                    |  |  |
| 19       |                                                                                                    |  |  |
| 20       |                                                                                                    |  |  |
| 21       |                                                                                                    |  |  |
| 22       |                                                                                                    |  |  |
| 23       |                                                                                                    |  |  |
| 24       |                                                                                                    |  |  |
| 25       |                                                                                                    |  |  |
| 26       |                                                                                                    |  |  |
| 27<br>28 |                                                                                                    |  |  |
| 20       | 23                                                                                                    |  |  |
|          | AMENDED COMPLAINT                                                                                                   |  |  |
|          |                                                                                                    |  |  |

.

Exhibit "A"

#### Case 2:07-cv-02185-GHK-AJW Document 149 Filed 10/14/08 Page 25 of 71 Page ID #:2576

#### United States Patent [19]

#### Tornetta

- [54] REAL ESTATE SEARCH AND LOCATION SYSTEM AND METHOD
- Mark A. Tornetta, Plymouth [75] Inventor: Meeting, Pa.
- Realpro, Ltd., Plymouth Meeting, [73] Assignee: Pa
- [21] Appl. No.: 841,515
- [22] Filed: Mar. 19, 1986
- Int. CL<sup>4</sup> ...... H04N 7/08 [51] [52] 364/900
- Field of Search ...... 340/945, 286 M, 731, [58] 340/712, 709; 364/401, 200, 900

#### **References** Cited [56]

#### U.S. PATENT DOCUMENTS

| 3,949,191 | 4/1976 | Crowther et al 235/380 |
|-----------|--------|------------------------|
| 4,312,577 | 1/1982 | Fitzgerald 340/286 M   |
| 4,400,780 | 8/1983 | Naguo et al            |
| 4,429,385 | 1/1984 | Cichelli et al         |
| 4,635,136 | 1/1987 | Ciampa et al 364/900   |

#### OTHER PUBLICATIONS

Schiffres, M., "Mortage Hunting Made Easier", U.S.

#### 4,870,576 Patent Number: [11] Sep. 26, 1989 Date of Patent: [45]

News of World Report, Blue Chip Edition, Mar. 31, 1986, BC3 (Nexis TM excerpts).

Naylor, B., "Ground Control to Major Match", American Banker, Apr. 19, 1985, 23 (Nexis TM excerpts). Young, G., "Computer Form to Help Buyer Shop for Loans", Washington Post, Virginia Real Estate Section, Apr. 4, 1984, E1, (Nexis TM excerpts). "Introduction to the PRC Multiple Listing Service

System", PRC Realty Systems, pp. 1-4.

Primary Examiner-Jerry Smith Assistant Examiner-Kimthanh T. Tbui Attorney, Agent, or Firm-Ratner & Prestia

#### [57] ABSTRACT

A novel system and method for locating real estate properties for potential purchase including a graphical locator interface which permits definition of a desired area for search by placing of a user-controlled selector on a map displayed on a CRT. Additional search qualifications including price, type of structure and others are also specified. The completed specification is then transmitted to a host system and is used for a search of a database of available properties.

#### 4 Claims, 13 Drawing Sheets

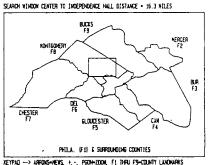

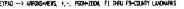

CIRCLE CENTER TO INDEPENDENCE HALL DISTANCE-14.5H RADIUS-3.0H

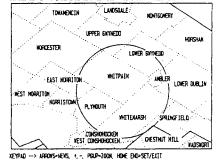

EXHIBIT 24

Sep. 26, 1989

Sheet 1 of 13

4,870,576

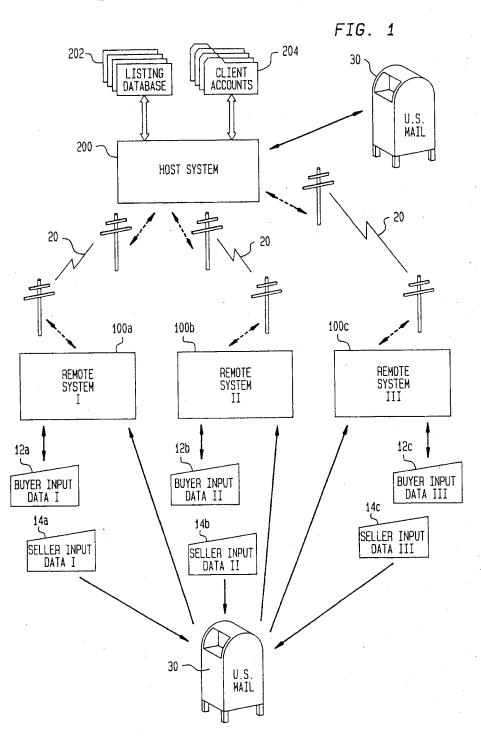

25

Sep. 26, 1989

#### Sheet 2 of 13

4,870,576

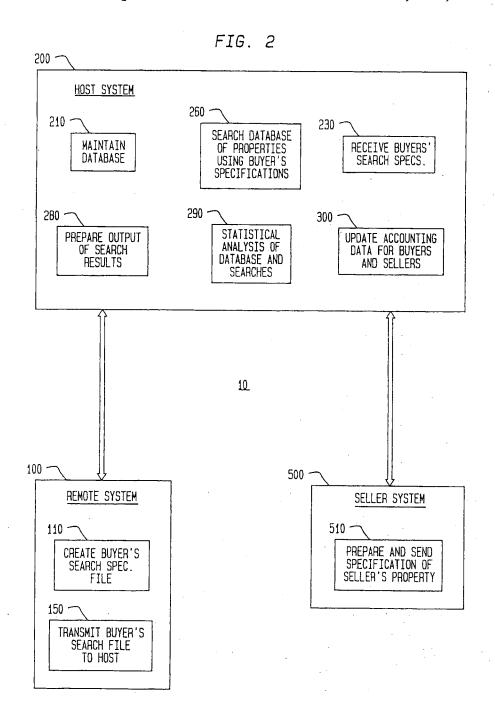

Case 2:07-cv-02185-GHK-AJW Document 149 Filed 10/14/08 Page 28 of 71 Page ID #:2579

# U.S. Patent Sep. 26, 1989 Sheet 3 of 13 4,870,576

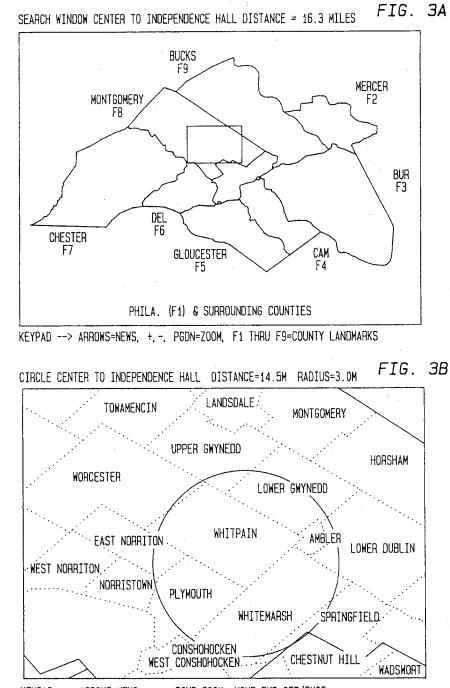

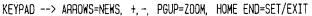

<u>110</u>

FIG. 4

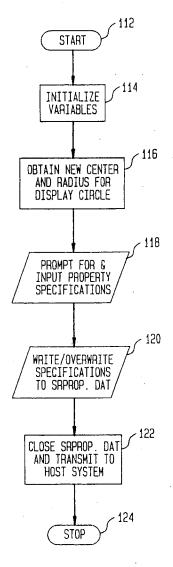

28

## U.S. Patent Sep. 26, 1989

Sheet 5 of 13

4,870,576

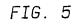

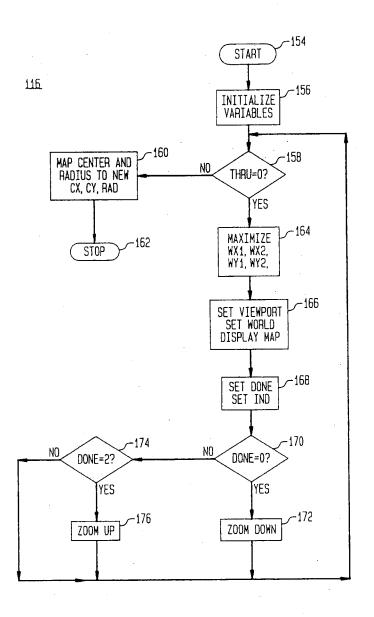

Sep. 26, 1989

Sheet 6 of 13

4,870,576

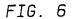

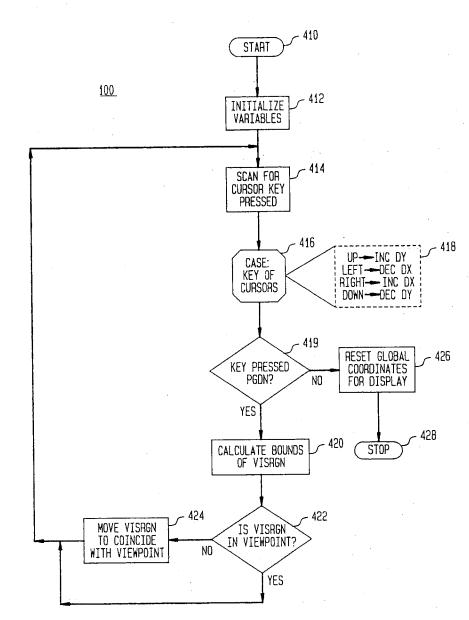

30

Sep. 26, 1989

Sheet 7 of 13

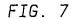

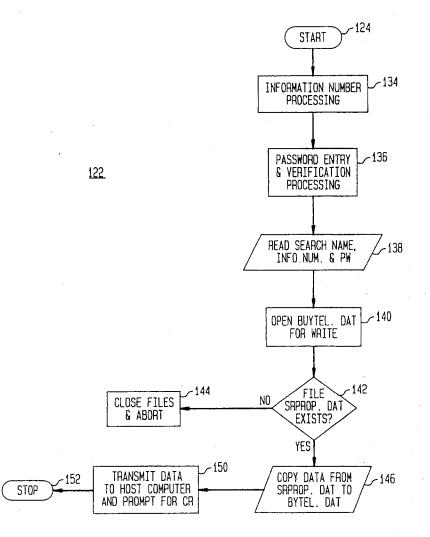

Sep. 26, 1989

Sheet 8 of 13

4,870,576

FIG. 8

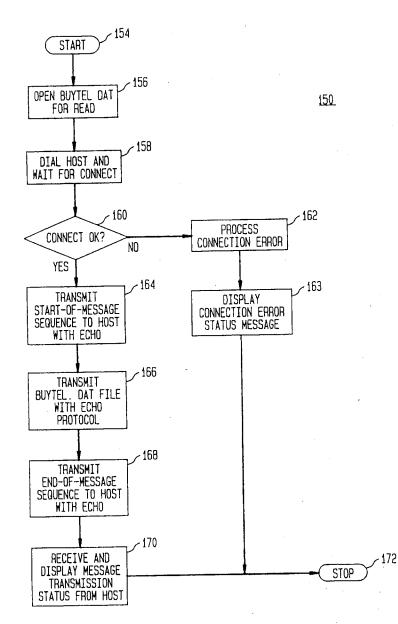

Sep. 26, 1989

Sheet 9 of 13

4,870,576

FIG. 9

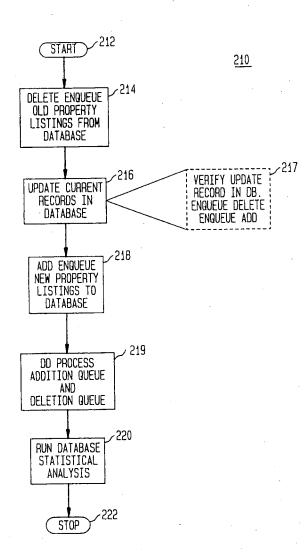

Sep. 26, 1989

Sheet 10 of 13

4,870,576

FIG. 10

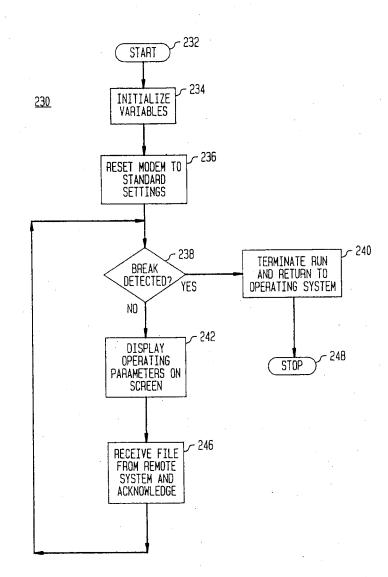

34

Sep. 26, 1989

Sheet 11 of 13

4,870,576

FIG. 11

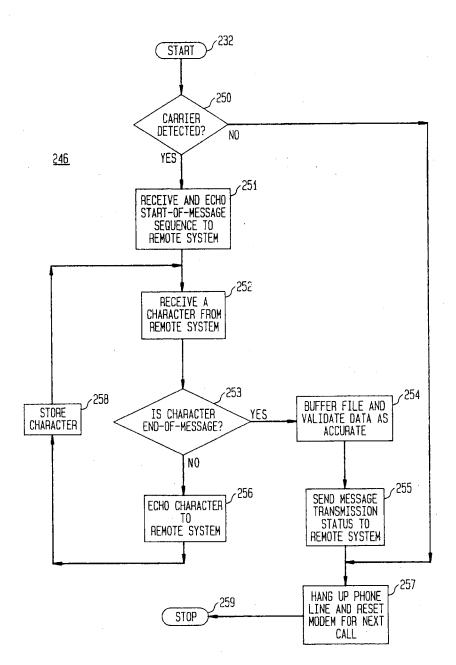

260

4,870,576

FIG. 12

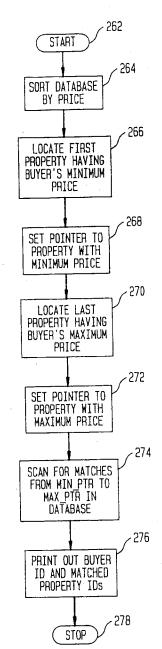

Sep. 26, 1989

Sheet 13 of 13

FIG. 13

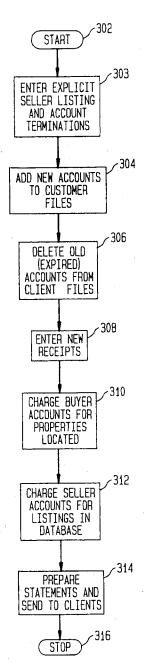

5

#### REAL ESTATE SEARCH AND LOCATION SYSTEM AND METHOD

#### TECHNICAL FIELD

The present invention pertains to data processing systems for the location of real estate properties for purchase through the use of an interactive graphical locator interface for developing geographic area indications.

#### BACKGROUND OF THE INVENTION

Listings of available real estate are typically stored in a central computer system, generally referred to as a "multiple listing service". This computer-stored listing 15 may be accessed through terminals for retrieval of specific information relating to a given property. However, search of the stored information is typically dependent on the operator's intricate knowledge of the local area, its political subdivisions, and informal housing tract 20 designations. Furthermore, such listings are usually maintained for each county, and multiple accesses of diverse systems are often required for a complete location of all available properties. Finally, no provision for searches by multiple criteria, including geographic lo- 25 cation is made in prior systems.

#### THEORY OF THE INVENTION

The system and method of the present invention comprises a host system for maintaining a database of avail- 30 able properties, receiving data from both buyers and sellers of properties, and searching the database using buyer's criteria. The system and method of the present invention also comprises seller and remote systems for creating, storing, updating, and transmitting buyer and 35 seller data to the host. All geographic location performed by the system of the present invention employs a graphical locator interface for specifying property locations.

The user can create a property search file by selecting 40 the "Create" option from the Main Menu. A viewport is displayed and map boundaries are drawn onscreen. Inside this display the user can control the position and size of a rubberband window box.

A labeled distance indicator is displayed which calcu- 45 lates the distance between the window box center and the selected landmark location. The user can change the landmark location from a menu of landmarks. The label and distance indicator are then updated automatically. As the user changes the window box position, the la- 50 beled distance indicator changes to reflect the distance from the displayed landmark.

The user can then change the world coordinate display to equal the boundaries of the window box. The size of the viewport remains constant so that the display 55 now appears to have zoomed down closer to earth. Map boundary lines are displayed with greater detail and a rubberband circle is displayed which allows the user to enclose a search boundary on the map. The user can save the center location and radius values of the rubberband circle.

The labeled distance indicator is redisplayed and now calculates the distance between the rubberband circle center and the current landmark location. The user can 65 change the size of the rubberband circle. A radius indicator is displayed which calculates the radius of the rubberband circle. As the user changes the position and

size of the rubberband circle, the labeled distance and radius indicators are updated to reflect the changes.

Having entered the search location boundary, the user is then prompted for the numerical range data entries.

Having selected numerical range data values, the user is then prompted with a series of menus and asked for selections.

When the final menu is displayed and all data entries 10 have been successfully entered, the user has successfully created a property search file and is returned to the Main Menu.

The present invention comprises a system for computer software for creating and maintaining both a real estate property database and a corresponding file of hard-copy real estate property listing advertisements, and for allowing searches of the database. A "host system" having a database can be searched from "remote" computer systems by the use of a public domain software program that is menu driven and includes a graphical locator interface to specify accurate search location boundaries.

The search facility enables a remote user to obtain a custom selected portion of the hard-copy property listing file without having to obtain the entire file. The search facility also enables the user to obtain many different custom-selected sets of files from the hardcopy property listing file.

The system of the present invention is implemented as three main computer systems:

1. A host system which accepts both property listing files and property search files from remote locations, maintains the property database and performs searches, reports system errors, maintains customer accounts, and calculates statistics.

2. A property listing maintenance system which enables a remote user to create and update a property listing file and then transmit it to the host system.

3. A property search maintenance program that enables a remote user to create and update a property search file and then transmit it to the host system.

#### HOST RECEIVING SYSTEM

The host system polls a standard telephone line while waiting for remote data transmissions. When the host system receives a call, it brings the telephone line offhook. If a carrier signal is detected, the host system conforms to the specified communication parameters and waits for incoming data.

The host system receives and echoes a start-of-message protocol followed by an echoed data file transmission followed by an echoed end-of-message signal. The host system then checks the received data file against customer account lists and determines an appropriate diagnostic response which it transmits back to the remote system. The host system then goes back on-hook and polls the telephone line for more calls.

Any data transmission errors occurring after the host then either return to the original zoom-up display or 60 system brings the telephone line off-hook cause the host system to hang up and poll for more calls.

#### MAINTAIN

Received data files are placed on queues set up for batch processing. A search queue, an addition queue, and a deletion queue are all processed for application to the property database. When batch processing in the host system begins, the host reads the property database

into memory and processes the deletions queue. Next, the addition queue is added to the property database The updated property database is then sorted so that the search queue may be processed. When all the search processing is complete, the property database is then 5 sorted again for filing and over-written to the property database file on disk.

#### SEARCH

The search processing procedure compares property 10 data records to the search being processed. Numerical fields in the property data records are checked against the associated numerical ranges of the search. Property data menu selections are checked against their associated search menu selection arrays. The distance from 15 the property data records' location to the search area center location is calculated and compared to the search boundary radius value. The search processing produces several files that are used for further processing. A file of search results is produced which contains an identifi- 20 cation for each search on the search queue plus a list (if any) of the properties that were selected in the search. From this file, a file of customer mailing labels is produced. Another file is also created which contains a count of the number of times each property data record 25 was selected during the search processing. This simplifies hard-copy duplication tasks and eliminates unnecessarv duplications.

During the subsequent processing, hard-copy duplicates are made for materials relating to each property 30 selected. The results of each search are collected from the duplicates and labeled for shipping. The finished search results are then shipped to customers.

#### ACCOUNTING

Customer accounts are created and maintained by separating the customers into two groups—Buyers and Sellers. Buyer accounts are used to search the property data file while Seller accounts are used for property listings.

The Buyer account list contains records with identification data fields and financial resource data fields. The Buyer account system interactively prompts for new Buyer accounts—automatically assigning serial numbers, and new payment data. The Buyer account list is 45 then read into memory from the Buyer account file so that new accounts and payments can be added. The resource field that accounts for time on the system is automatically updated. Buyer account records with deficient resource fields are automatically deleted. The 50 Buyer account file is then overwritten.

Similarly, the Seller account list also contains records with identification data fields plus a resource data field. The Seller account system interactively prompts for Seller accounts to be terminated, new Seller accountss—automatically assigning serial numbers, and new payment data. The Seller account list is then read into memory from the Seller account file so that new accounts and payments can be added and terminations processed. The resource field that accounts for time on 60 the system is automatically updated. Seller account records with a deficient resource field are automatically deleted. The Seller account file is then overwritten.

A log is written during the accounting process to document all entries. It also serves to document any 65 separately. When the user is finished editing a section, automatic processing which may occur. the s returned back to the Display/Update menu to

Both the Buyer and Seller accounting systems produce receipt files which are printed to inform the cus4

tomer of the results of processing. Serial numbers and payment receipts are issued in this manner. Seller terminations receipts are also issued in this manner.

#### STATISTICS

The host system calculates statistics by reading the property data file into memory and traversing the property database. Minimum, maximum, count, percentage, mean, and standard deviation statistics are then calculated where applicable and written to a file with all statistics being clearly labeled. This file includes special printer functions so that a neat and organized report can be printed.

A system check routine is included to track potential errors in both the Buyer and Seller accounting systems. In the Seller accounting system, the Seller account file is checked against the property database and the errors are reported. In both the Buyer and Seller accounting systems, accounts with deficient resources are also reported.

#### PROPERTY LISTING FILE PROGRAM

The Property Listing File Program is used to create, maintain, and transmit property listing files to the host system. It interactively prompts for entries, is error trapped, and requires no previous knowledge about either the remote or host systems.

The user can create a property listing file by selecting the "Create" option from the Main Menu. A viewport is displayed and map boundaries are drawn on screen. Inside this display, the user can control the position of a rubberband window box.

The user may then change the world coordinate display to equal the boundaries of the window box. The size of the viewport remains constant so that the display now appears to have zoomed down closer to earth. Map boundary lines with erasable labels are displayed with greater detail and a moveable crosshair cursor is displayed which allows the user to pinpoint a location on the map. The user can then either return to the original zoom-up display or save the location of the crosshair

cursor. Having selected a location, the user is then prompted for the address of the property. The user must enter an address.

Having entered the address, the user is then prompted for numerical property data entries. If an invalid value is entered the user is again prompted for the same input.

Having selected numerical property data values, the user is then prompted with a series of menus and asked for selections. If an invalid menu selection value is entered the user is again prompted for the same input.

When the final menu is displayed and all data entries have been successfully entered, the property listing data is over-written to a disk file. The user has successfully created a property listing file and is returned to the Main Menu.

From the Main Menu the user can then choose to update the property listing file currently on disk. By selecting the "Display/Update" option the property listing data is read into memory and the Display/Update menu is displayed to allow the user to update either the location, address, numerical or menu data sections separately. When the user is finished editing a section, he s returned back to the Display/Update menu to allow him to edit another section. When the user is finished updating the property listing data, the property

5 listing data is over-written to the disk file and the user is returned to the Main Menu.

The address update procedure displays the property address data and allows the user to edit each portion of the address separately. After editing a portion of the 5 address, the entire address is redisplayed. When the user is satisfied with the address data, he is returned to the Display/Update menu.

The location update procedure is identical to the property listing map/location interface described previ- 10 ously.

The numerical data update procedure displays the numerical data and allows the user to edit each portion separately. After editing a portion of the numerical data, the numerical data is redisplayed. When the user is 15 satisfied with the numerical data, he is returned to the Display/Update menu.

The menu data update procedure displays the menu data and allows the user to edit each portion separately. After editing a portion of the menu data, the menu data 20 is redisplayed. When the user is satisfied with the menu data, he is returned to the Display/Update menu.

When the user is satisfied that the property listing file is complete, he can select the "Print" option from the Main Menu to print the Property Listing File. The 25 property listing data is read into memory and copied to the printer with each value clearly labeled. When the printing is completed, the user is returned to the Main Menu.

The completed property listing file may be transmit- 30 ted to the host system by selecting the "Send" option from the Main Menu. The user is then prompted for account identification data. The property listing file is read into memory and the account identification data added to it. All dialing and communications parameters 35 are set automatically and the program takes the remote system off-hook and dials the host system. The remote system then waits for a carrier tone. If no carrier is present the remote system times-out and returns a diagnostic error message to the user. If a problem exists with 40 the remote system while off-hook, the program brings the system back on-hook and displays a diagnostic error message or aborts processing.

If the remote system receives a carrier tone from the host system, he connection is established and the remote 45 system issues the echoed start of message protocol. The echoed property listing file is then sent to the host computer followed by an echoed end of message signal. The remote system then waits for a diagnostic message from the host system and displays the message to the user. 50 The program then brings the telephone line back onhook and returns the user to the Main Menu.

#### PROPERTY SEARCH FILE PROGRAM

The Property Search File Program is used to create, 55 the present invention. maintain, and transmit property search files to the host system. It interactively prompts for entries, is error trapped, and requires no previous knowledge about either the remote or host systems.

From the Main Menu the user can then choose to 60 update the property search file currently on disk. By selecting the "Display/Update" option the property search data is read into memory and the Display/Update menu is displayed to allow the user to update either the location, numerical ranges or menu data sections 65 separately. When the user is finished editing a section, he is returned back to the Display/Update menu to allow him to edit another section. When the user is 6

finished updating the property search data, the property search data is over-written to the disk file and the user is returned to the Main Menu.

The location update procedure is identical to the search location map interface described previously.

The numerical range data update procedure displays the numerical range data and allows the user to edit each portion separately. After editing a portion of the numerical range data, the numerical range data is redisplayed. When the user is satisfied with the numerical range data that is displayed, he is returned to the Display/Update menu.

The menu data update procedure displays a category menu to allow the user to edit each portion of the menu data separately. After editing a portion of the menu data, the menu data is redisplayed. When the user is satisfied with the menu data, he is returned to the Display/Update menu.

When the user is satisfied that the property search file is complete, he can select the "Print" option from the Main Menu to print the Property Search File. The property search data is read into memory and copied to the printer with each value clearly labeled. When the printing is completed, the user is returned to the Main Menu.

The completed property search file may be transmitted to the host system by selecting the "Send" option from the Main Menu. The user is then prompted for account identification data, search name data, baud rate data, and dialing prefix data. The property search file is read into memory and this data is added to it. The remaining communications parameters are set automatically and the program takes the remote system off-hook and dials the host system. The remote system then waits for a carrier tone. If no carrier is present the remote system times-out and returns a diagnostic error message to the user. If a problem exists with the remote system while off-hook, the program brings the system back on-hook and displays a diagnostic error message or aborts processing.

If the remote system receives a carrier tone from the host system, the connection is established and the remote system issues the echoed start of message protocol. The echoed property search file is then sent to the host computer followed by an echoed end of message signal. The remote system then waits for a diagnostic message from the host system and displays the message to the user. The program then brings the telephone line back on-hook and returns the user to the Main Menu.

#### BRIEF DESCRIPTION OF THE FIGURES

FIG. 1 is an overall block diagram of a system typical of the present invention.

FIG. 2 is a functional block diagram of the system of the present invention.

FIG. 3A is a depiction of a map generated on a CRT according to the present invention.

FIG. 3B is a map showing greater detail and displayed on a CRT according to the present invention.

FIG. 4 is a flow diagram of the procedure create buyers search specification file.

FIG. 5 is a flow diagram of the procedure obtained new center and radius for display circle.

FIG. 6 is a flow diagram of a generalized procedure for the zooming of the map display of the present invention.

FIG. 7 is a more detailed flow diagram of the procedure close SRPROP.DAT and transmit to host system. 7 FIG. 8 is a more detailed flow diagram of the procedure transmit data to host computer and prompt for CR.

FIG. 9 is a flow diagram of the procedure maintain data base.

FIG. 10 is a flow diagram of the procedure receive 5 buyers search specifications.

FIG. 11 is a flow diagram of the procedure receive file from remote system and acknowledge.

FIG. 12 is a flow diagram of the procedure search data base of properties using buyers specifications. <sup>10</sup>

FIG. 13 is a flow diagram of the procedure update accounting data for buyers and sellers.

#### DETAILED DESCRIPTION

Referring now to FIG. 1, there is shown an overview <sup>15</sup> block diagram of the entire system of the invention which includes a host computer system 200 which is connected by telecommunications links 20 to a plurality remote computer systems 100A, 100B and 100C. Host system 200 maintains a database of property listings 202 20 which contains a plurality of property listings submitted by those with properties to sell. The database is used for search and delivery of relevant property information to those inquiring of the system with certain specifications to be described later. Host system 200 also maintains a set of client accounts 204, one account per client (either a buyer or seller). Charging for the use of the system is based upon a continual update of these client accounts. Host system 200 also uses a mail service 30 such as the  $_{30}$ U.S. mail service (but not limited thereto) for communication and billing purposes. Each remote system, 100A, 100B and 100C, is capable of interrogating the database 202 by communicating a set of specifications for a desired property to be purchased to host system 200. 35 These specifications are derived from buyer input data 12A, 12B and 12C. The buyer input data is interactively gathered from the buyer by the remote system, formatted, and transmitted with an error-checking protocol to the host system which then batches the interrogation 40 requests for subsequent processing off-line. Similar to the communications functions by host system 200, communications also occur with sellers and remote system operators through mail service 30.

Referring now to FIG. 2, there is shown a procedural 45 overview block diagram of the present invention. The system 10 of the present invention comprises three principal components, host system 200, remote system 100, and seller system 500. It will be understood that although only one seller system 500 is shown, a plurality of such systems exist and interface to host 200. Similarly, although only one remote system 100 is shown a plurality of such systems exist and interface to host 200. The procedural components of host system 200 include maintain database procedures 210, search database procedures 260 receive buyers search specification procedures 230, prepare output of search result procedures 280, statistical analysis procedures 290, and accounting procedures 300.

Maintain database procedures 210 first deletes listings 60 that are no longer of use and then adds new listings to the database. The source of new properties in the database is seller system 500 wherein complete specifications are prepared and delivered to host system 200 through a variety of means. Database maintenance pro-65 cedures 210 also include an additional amount of information added through a location system for new properties to be described later.

Database search procedures 260 includes an application of buyer search specifications to the database. The receiving of buyer search specifications is conducted via telecommunications link 20 depicted in FIG. 1. Remote systems according to the present invention are interfaced via a modem or other such telecommunications device to host system 200 which controls its own telecommunications line and receives information from remote systems with validation and error-checking procedures. On receipt of such valid information a search specification is built within host system 200 and is queued for later processing during an off-line period in the host. Receipt of a buyer specification file is acknowledged to the remote system and a status message is delivered prior to termination of the telecommunications link. The output of a database search, if successful, will include a listing of a given buyer identification number followed by the serial numbers of those property listings in the database which fall within the range of specification created by the buyer. This listing which pairs buyers with located properties then permits further processing in host system 200.

The output listing from host system 200 is stored in three files. The first file is the identification of the search which identifies the actual buyer, the search name, and the serial numbers of any properties which have been selected. In addition, a list of mailing labels is created with the names and addresses of the buyers for whom searches have been performed. This list of mailing labels is created by referencing the buyer identification number against the host system accounting files.

Another procedure in host system 200 counts the number of times each property listing serial number was selected during batch processing and writes that information to a file, Subsequently duplicates of the individual property advertisements are made. Then, during the further processing, the searches are collected from these duplicates and placed with the printed search results into an envelope with the corresponding mailing label and shipped to the buyer.

Another function of host system 200 is accounting functions 300. These accounting functions include charging for services rendered to both sellers and buyers. Sellers are charged by the number of days that their property advertisement is listed in the database. The buyer is charged by the search. For each property selected the buyer is charged. Similarly, the buyer is charged for a search having a null result.

Typically the charge to buyers is done on a declining balance arrangement, wherein a minimum charge of a certain number of balance units is applied regardless of the outcome of any transmitted search, including invalidity of search data.

Yet another function of host system 200 is statistical analysis functions 290. Statistical analysis may occur on the total contents of the database at any given time, the average contents of the database over a longer period of time, or statistical analysis may be performed to detail the nature of search specifications being transmitted to host system 200.

There are three basic types of variables used in the system of the present invention: (1) numerical; (2) array or menu selection; and (3) floating point location. For numerical data, minimum, maximum and standard deviation is computed. For a percentage of the total for each selection is computed. Finally a count of the number of property listings in the database and a percentage of those with a mortgage, and an average mortgage rate

9

are calculated. A second major component of system 10 is remote system 100. Remote system 100 is comprised of two principle subsystems: create search specification file 110 and transmit search file 150. Create search specification file 110 is the module seen by potential buyers 5 of properties wishing to interrogate host system database 202. The unique user interface incorporated within module 110 includes a graphical locator which permits precise location of desired area for property purchase with reference to a global coordinate system. This loca-10 tion is done through the use of manipulator keys which allow positioning of a graphical interface selector in order to locate both property location and distance specifications without resort to numeric data on the part of the user. 15

From the main on-screen menu, the user selects the create option. The system displays the graphical locator interface which draws a map on the display (shown in FIG. 3A). Superimposed over the map is a window box that is non-destructive. The user has control of the 20 position and size of the window box through a set of keys. Also on-screen is a distance indicator which calculates the distance in miles from the center of the window box to a changeable landmark location on the map. The user can display a list of landmarks; change the 25 selected landmark and the actual display is automatically updated. The landmark is also labeled on the map. After selecting the landmark, moving the window box, and selecting its size, the user activates a key sequence to "zoom" the display. In other words, the viewport 30 will then display the actual boundaries of the window box so that that display appears to have zoomed down closer to earth (shown in FIG. 3B). A "rubber band" circle then appears which is normalized to the size of the viewport. The user may move this circle on the 35 file to host 150. display and also change its size. There is displayed a radius indicator indicating the actual radius of the circle in miles along with a corresponding distance indicator from the specified landmark. Once the user has selected his search boundary by selecting an appropriate circle, 40 that data may be saved or changed.

After saving the location data, the user is prompted for numerical range data, such as minimum and maximum price for the target listing. After having selected several numerical ranges, a series of menus are dis-45 played so that the user may select one or several selections on each menu.

After the completion of the questioning cycle, all data entered by the user is stored as a search specification. The user is then allowed to print hard copy of the 50 search specification prior to subsequent transmission of the search specification to the host system. A second procedure allows editing of a previously created search specification. This process termed "update" presents a list of the parameters entered by the user and allows any 55 given parameter to be modified, subsequently re-saving the data and again presenting menu choices for transmission to the host, further update, and creation.

After creation and validation of search specifications and approval of the final specification by the buyer, 60 such specification is transmitted via telecommunications links 20 to host system 200 for application to the database. After database search, results are prepared as previously described and are transmitted back to the potential buyer for his use. 65

A final component of system 10 is seller system 500, which comprises preparation of a property specification 510. Such a property specification contains the same data which is interrogated by a potential buyer, but such data is definite and not in ranged numerical form. This is obvious since a seller generally only has a fixed number of, for instance bedrooms in his house, and would not necessarily specify that he has a house containing 2 to 4 bedrooms. After preparation of a seller specification for a property, that information is transmitted to

host system 200 and used in database maintenance for entry of new property information into the database. After entry, such new property information becomes available for search by all buyers.

Referring now to FIG. 4, there is shown a detailed flow chart for Create Specification Procedure 110, which is part of remote system 100. Create Specifica-15 tion Procedure 110 begins at the block labeled start 112 and proceeds to initialize the various memory locations and variables required for its own internal processing at block 114. After initialization, the procedure obtains a new center and radius (location information) from the user at 116. Obtaining location information will be described more fully hereinafter. After locating a desired search boundary, the system prompts for and receives input regarding various specifications of a property at 118. Such specifications include ranges for price, lot size, number of bedrooms, and other numerical data, as well as menu selections for home style, sewage system, roof type, and other such housing elements. After receiving and validating all such information, a specification file labeled SRPROP.DAT is written to a mass storage device for saving until future processing can commence at 120. Finally, the file so written is transmitted to host system 200 at block 122 and processing to create a property stops at stop block 124. Block 122 is depicted on FIG. 2 as procedure transmit buyer search

Referring now to FIG. 5, there is shown a more detailed view of procedures required for obtaining new center and radius for property location purposes shown as block 116 on FIG. 4. The procedures for obtaining a new radius and center depend upon the creation of a scaled map (shown in FIGS. 3A,B) of the target area over which the database contains properties. This map is generated on a display screen for use by the user. Procedure 116 begins at start block 154 and initializing its own variables in order to begin processing. Such variables are local in scope and do not interfere with initialization processing conducted by the calling routine at 114. At decision 158, it is determined whether the user has completed his selection process for location and is through with the procedure. If the user is not through, processing proceeds at block 164 wherein window coordinates are maximized in order to give a maximal overview of the map area contained within the database. In this way, the fullest amount of area available within the database is shown on the screen at once.

The map is then displayed according to these set coordinates at block 166. At block 168 user input is taken in the form of pre-defined key strokes which indicate a desired user action. The procedure interprets these key strokes and sets a pair of variables to indicate the next action to be performed. At decision block 170, an evaluation of the variable "DONE" is performed. If DONE is equal to 0, this is indicative of the fact that the user wishes to zoom the display downward, that is, obtain a more detailed view of a smaller area of the map, and zoom down procedure 172, described more fully hereinafter, is executed. In the event that done is not equal to 0, evaluation 174 checks whether done is equal to 2. If it is, this is an indication that the user wishes to zoom up, that is, view a larger area of the map with correspondingly less detail, also described hereinafter. In the event that done is not equal to 0 or 2 as determined in decisions 170 and 174, processing continues by 5 looping to execute decision 158 to determine whether the user has indicated that he is finished with the property location selection procedure. If the user is finished, as indicated at decision 158, the new center and radius of the selected region are stored in variables indicative 10 of the center CX and CY and indicative of the radius RAD and processing terminates at stop operation 162.

Operations 172 zoom-down and 176 zoom-up are depicted as a general procedure type in FIG. 6 as zoom view system 400. Processing begins at start block 410 15 and proceeds through a local initialization of variables at block 412.

After variable initialization, actual key strokes are monitored by the program so that the initialized position variable can be incremented or decremented to 20 change the size or location of the circle or window box. All corresponding variables that are associated with the center locations are updated with these incremental values.

In the specific case of operation of the remote system 25 on an IBM personal computer, various special keys located on the cursor key pad are indicative of desired functionality within the zooming procedures. For instance the plus (+) symbol key is indicative of the users desiring a zoom-out operation while the minus (-) 30 symbol key is indicative of the users desiring to zoom-in the display. The cursor keys, left arrow, right arrow, up arrow, and down arrow, move the center location of the viewing selection region (whether a rectangle or a circle) in directions corresponding to north, south, east, 35 and west. The page down (PgDn) key actually executes a selected zoom by changing the world coordinate system to match the view selector. The page up (PgUp) key resets the world coordinate system to its maximum, thus zooming out. After the selection of zoom mode and 40 function, the bounds of the region which is to be visible on the screen, are calculated at operation 420. Decision 422 indicates whether the user has attempted to move the window box past the bounds of the viewport. If such an attempt has been determined at decision 422, 45 operation 424 resets the incremental step value applied to the location variable to 0 to prevent further movement of the window box. Processing then loops and continues at scan for cursor key operation 414.

In the special case of the actuation of the page down 50 (PgDn) key, detected in operations 416 and 418, and compared for in decision 419, the indication that the user is satisfied with the new coordinates of the window box results in operation 426 wherein the global coordinates are reset to the parameters defined for the new 55 window box. Processing then terminates at stop operation 428.

Close and transmit operation 122 of system 110 is detailed more fully in FIG. 7 which depicts system 122, prepare to transmit search file to host. FIG. 7 depicts 60 the preparation of the search file for transmission which commences operation at start block 124 and proceeds to process the information number which is indicative of the particular buyer using the system at 134. At 136, the user is prompted to enter a password and that password 65 is verified for its format.

At I/O operation 138, the search name information number and password are read and, if valid, at block 140 12

a file "BUYTEL.DAT" is opened for writing. Decision 142 verifies that the previously created SRPROP.DAT file exists. If the file does not exist, no search data is available and no branch is taken to operation 144 which closes all files and imports the transaction because of a lack of search data. Assuming such search data exists, the data is copied from SRPROP.DAT to BUYTEL.-DAT at operation 146. Processing then proceeds to transmitting the data at operation 150, and then terminates at stop block 152.

Referring now to FIG. 8, there is shown a more detailed flow chart of the operations of transmission operation 150. Transmission operation 150 commences operation at start block 154. At operation 156, the previously created BUYTEL.DAT file is open for read, and at block 158 the modem is instructed to dial the telephone to the host system 200 and wait for verification of connection with that system. At decision 160, a verification of correct connection parameters is made. If the connection is incorrect due to telecommunications network conditions such as busy signal or no answer, a connection error is indicated at block 162 and processing continues by displaying a connection error message at block 163 and terminating at stop block 172. Provided that the connection has occurred successfully as determined at decision 160, operation 164 transmits a start-of-message sequence to the host processor using an echoed protocol. This start-of-message sequence is transmitted and a loop is entered to verify that an identical message is returned from the host via the telecommunication link. The loop also contains a loop counter which permits only a predetermined number of errored returns before a communications line error is indicated and the transmission processing is aborted. This echoed protocol is used for all transmission from the remote system 100 to host system 200 and assures integrity of transmitted and received data.

At block 166 the entire contents of file BUYTEL.-DAT are transmitted one character at a time with a similar echoed protocol for error checking purposes. Assuming a correct transmission having less than the specified number of permissible errors, at block 168 the remote system transmits an end-of-message sequence which is similarly echoed by the host. After receiving the end-of-message sequence, the remote system waits for a message transmission indicating the status of the received file as determined by host 200 at block 170. After receiving and displaying to the user the message transmission status, processing terminates at stop block 172.

Referring now to the processes and systems comprising host system 200, maintain database processing 210 shown in FIG. 9 commences at start block 212 and first queues for deletion property listings whose time in the database has expired as indicated by explicit orders to remove or an expiration indicated from the seller account file at 214. At block 216 the changes to current records in the database are processed by update. This process includes a verification of the presence of a record for the property in the database, a queuing of a deletion of that existing record, and a queueing of the adding of the updated record for that property. At block 218 all new properties are queued for addition to the database, and at block 219 the deletions queue and then the additions queue are applied to the database in order to bring the database up to current daily condition. Finally, a statistical analysis of the newly updated

database is performed at 220 and processing terminates at stop block 222.

The receive buyer search specification process 230 within host 200 is detailed more fully in FIG. 10. Processing begins at start block 232 and proceeds to initialize the required variables for its operation at 234. At 236 the modem is reset to standard settings in order to enable automatic answering and speed parameters for a particular communications device. At decision 238 an analysis of whether a special command from the opera- 10 tor termed "Break" has been encountered as performed. If "Break" has been encountered, the Yes branch is taken to block 240 and the run is terminated and the operating system for the CPU restarted. Processing then terminates at stop block 248. If "Break" has not 15 been detected, then the operating parameters of the system are displayed for the host operator at block 242 and at block 246 final reception is performed and acknowledged. Processing then loops to another determination of whether the operator has requested a "Break" 20 in the system.

Referring now to FIG. 11, there is shown a more detailed view of block 246 receive file for remote system and acknowledge. Processing begins at start block 232 and proceeds to decision 250 wherein a carrier 25 detect (CD) is monitored. If no carrier has been detected, then processing proceeds to block 257 wherein the phone line is hung up and the modem is reset for the next call. Processing then terminates at block 259. If a carrier is detected at decision 250, then the modem is 30 taken off-hook and ready to receive information. At block 251 a start-of-message sequence is received and echoed to the remote system. It should be noted that the remote system will continue to transmit the start-of message sequence until it has received a valid echo of 35 mented on an IBM or compatible personal computer the start-of-message sequence and thus operation 251 is in fact a loop which does not terminate until a non-startof-message sequence character is detected. At block 252 a non-start-of-message character is received from the remote system. Decision 253 determines whether that 40 received character is an end-of-message. If the character received is not an end-of-message, block 256 is executed to echo the character to the remote system for validation. The valid character is then stored for further processing and the loop reiterated by branching to 45 block 252 to receive yet another character. If a received character is determined at decision 253 to be an end-ofmessage signal then processing continues at block 254 which buffers the file and validates the data contained in the file as being accurate. At block 255 the results of the 50 validation are transmitted as a message transmission status to the remote system and at block 257 the phone line is hung up and the modem reset for the next call. Processing then terminates at block 259.

Referring now to FIG. 12, there is shown a more 55 of: detailed view of function 260 search database of properties. Processing commences at start block 262 and first proceeds to operation 264 wherein the data-base is sorted according to the price of properties contained therein. At block 266 the first property having the buy- 60 ers specified minimum price is located, and at block 268 a pointer is set to point to that record containing the property. At block 270 the last property having the buyer specified maximum price is located and at block 272 a second pointer is set to the record containing that 65 property. At block 274 a complete scan of all properties between the two pointers is conducted for matching all parameters specified by the buyer in the transmitted file.

Those properties matching the specified parameters are saved as property serial numbers and at I/O operation 276 the buyer ID for the particular search being processed together with the property serial numbers located during the matching process are written to a storage device for further processing. Additionally, information extracted from the accounting file containing the buyers name and address information for mailing label purposes is written to a storage device for further processing. Processing then terminates block 278.

Referring now to FIG. 13, there is shown the accounting function 300 of host system 200. Processing begins at start block 302 and proceeds to block 303 where explicit seller listing account terminations are entered into the accounting system. Such terminations occur upon the sale of a property, generally, and cause the seller to be immediately cleared from the system. At block 304 new accounts received are added to the client files for both sellers and buyers. At block 306 old expired accounts are removed from the client files, both for buyers and sellers. At block 308 new cash receipts are entered into the system and at block 310 buyer accounts are debited according to the number of searches and/or properties located in searches, according to the formulas previously described. At block 312 seller accounts are charged for the maintenance of property listings within the database. At block 314 the accounting files are scanned and statements are prepared for transmission to clients. Processing terminates at block

Further details pertaining to the preferred embodiment are presented in the Appendix. This Appendix can be found in the patented file.

Preferably, the present invention may be implesystem. Assuming sufficient memory and mass storage, the host system, seller system and remote system may operate on separate computers which communicate via the public telephone network using conventional modems.

The system software used to implement the system may include MicroSoft MS-DOS TM, HALO TM graphics, and a language compiler such as MicroSoft C, or its equivalent.

While the present invention has been described with reference to certain specific instances and examples, it will be understood by those skilled in the art that these are merely illustrative and are in no way intended to limit the scope of the invention. The true spirit and scope of the invention should therefore be construed only by reference to the appended claims.

I claim:

316.

1. A method for locating available properties for purchase comprising the steps performed by a computer

- (a) selecting a landmark as a reference point from a list of available landmarks;
- (b) displaying a map showing said selected landmark, a first area selection cursor having boundaries and information about distance and direction from the center of said first cursor to said landmark;
- (c) accepting commands to cause the location of said cursor to traverse said displayed map in any cardinal direction and to change the size of said first cursor:
- (d) zooming said displayed map to coincide with the boundaries of said first cursor thereby displaying a higher level of detail;

- (e) accepting an indication of completion of said first cursor traversal and size change and converting the area enclosed by said first cursor to values representative of geographic location and maximum 5 distance from said geographic location.
- (f) transmitting said data set to a host processor;
- (g) receiving said data set by said host processor;
- (h) searching a database of properties by said host processor using said received data set;
   10
- (i) identifying properties by said host processor within said database which match data indicative of criteria contained in said received data set; and
- (j) transmitting by said host processor, information 15 about said identified properties.
- 2. The method of claim 1 comprising the steps of:
- (k) displaying said zoomed map, a second area selection cursor enclosing an area, and information about the distance and direction from the center of said second cursor to said landmark;
- accepting commands to cause the location of said second cursor to traverse said displayed map in any cardinal direction, and to change the radius of said <sup>25</sup> second cursor;
- (m) accepting an indication of completion of said cursor traversal and size change and converting the area enclosed by said cursor to values representative of geographic location and maximum distance from said geographic location.

3. A method for specifying the approximate geographic location of a real estate property comprising the steps of:

- (a) selecting a landmark as a reference point from a list of available landmarks;
- (b) displaying a map showing said selected landmark, a first area selection cursor having boundaries, and information about the distance and direction from the canter of said first cursor to said landmark;
- (c) accepting commands to cause the location of said first cursor to traverse said displayed map in any cardinal direction and to change the size of said first cursor;
- (d) zooming said displayed map to substantially coincide with the boundaries of said cursor, thereby displaying a higher level of detail;
- (e) displaying said zoomed map, a second area selection cursor enclosing an area and information about the location of the center of said second cursor relative to said landmark.
- 4. The method of claim 3 further including the steps of:
  - (f) accepting commands to cause the location of said second cursor to traverse said displayed map in any cardinal direction, and to change the radius of said second cursor;
  - (g) accepting an indication of completion of the second cursor traversal and radius change and converting the area enclosed by said cursor to values representative of geographic location and maximum distance from said geographic location.

<u>3</u>5

40

45

50

55

60

65

# Case 2:07-cv-02185-GHK-AJW Document 149 Filed 10/14/08 Page 47 of 71 Page ID #:2598

# Exhibit "B"

# Case 2:07-cv-02185-GHK-AJW Document 149 Filed 10/14/08 Page 48 of 71 Page ID #:2599

### United States Patent [19]

#### Tornetta

- [54] REAL ESTATE SEARCH AND LOCATION SYSTEM AND METHOD
- [75] Inventor: Mark A. Tornetta, Plymouth Meeting, Pa.
- [73] Assignee: Realpro, Ltd., Plymouth Meeting, Pa.
- [21] Appl. No.: 342,577
- [22] Filed: Apr. 24, 1989

#### Related U.S. Application Data

- [63] Continuation-in-part of Ser. No. 841,515, Mar. 19, 1986, Pat. No. 4,870,576.
- [51] Int. Cl.<sup>5</sup> ...... G06F 15/21
- [58] Field of Search ...... 364/401; 340/731, 995; 434/150

#### [56] References Cited

#### **U.S. PATENT DOCUMENTS**

| 3.936.667 | 2/1976  | Loubal 364/409           |
|-----------|---------|--------------------------|
| 4 429 385 | 1/1984  | Cichelli et al 364/900 X |
| 4 532 605 | 7/1985  | Wallet 364/900           |
| 4 553 206 | 11/1985 | Smutek et al             |
| 4 635 136 | 1/1987  | Ciampa et al 358/342     |
| 4.870.576 | 9/1989  | Tornetta                 |

#### FOREIGN PATENT DOCUMENTS

2105075 3/1983 United Kingdom ...... 364/401

#### OTHER PUBLICATIONS

Real Estate Agent (software), Albion, Div. of Queue, 338 Commerce Dr., Fairfield, CT 06430, released 9/1/86 (abstract only).

"Digitizer Option Introduced With StreetSmart 3.0",

| [11] | Patent Number:  | 5,032,989     |
|------|-----------------|---------------|
| [45] | Date of Patent: | Jul. 16, 1991 |

Computer Shopper, vol. 8, No. 12, Dec. 1988, p. 609 (abstract only).

"Once-ailing Mindbank Rebounds With New Real Estate Package", *Pittsburgh Press* (PA), May 24, p. D9 (abstract only).

"System Technology Develops CD-ROM Map Display System", *Comline Computers*, Aug. 23, 1989, p. 3 (abstract only).

"Meitec Develops Network System Connecting Map Information System with ISDN", Comline Telecommunications, Nov. 8, 1989, p. 4.

"New MAPINFO 4.0: Desktop Mapping on Network", PTS New Product Announcements, News Release May 10, 1990, p. 1.

"Graphic Real Estate", Varbusiness, Oct. 1990, p. 16.

Primary Examiner—Jerry Smith

Assistant Examiner-David Huntley

Attorney, Agent, or Firm-Ratner & Prestia

#### [57] ABSTRACT

There is provided a method for locating available real estate properties for sale, lease or rental using a database of available properties at a central location and remote stations which use a graphic interface to select desired regions on a map of the areas in interest. The user begins with a region where they are interested in acquiring property and select an inner area within this region by using a pointing device such as a mouse to designate boundaries on a map displayed on screen. This is then zoomed in on and a second area is selected within the referenced with the database of available properties whose approximate locations are then pictorially displayed on screen. Information about the properties can then be obtained in textual form.

#### 12 Claims, 13 Drawing Sheets

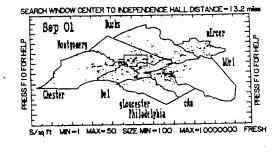

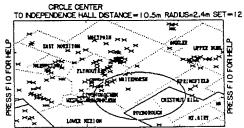

S/M IT MIN=! MAX=50 SIZE MIN=100 MAX=10000000 FRESH

EXHIBIT

July 16, 1991

Sheet 1 of 13

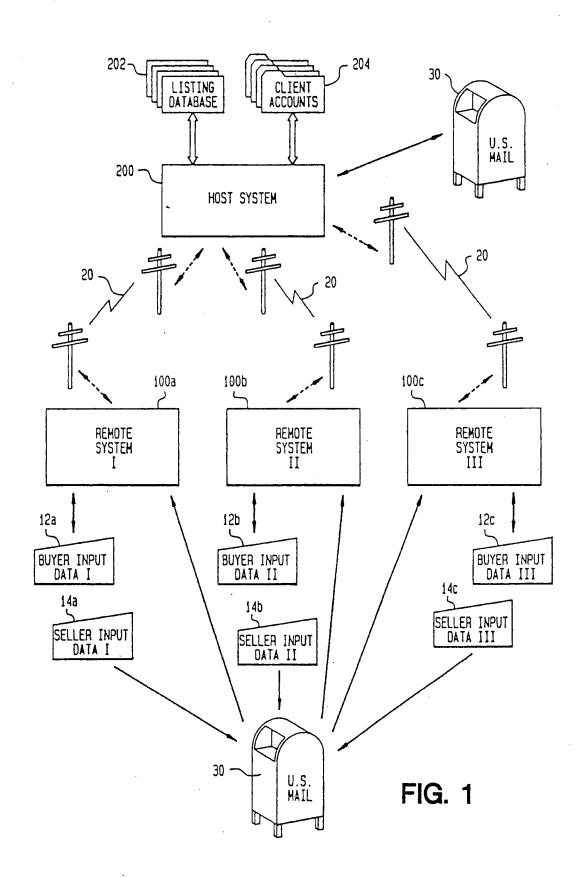

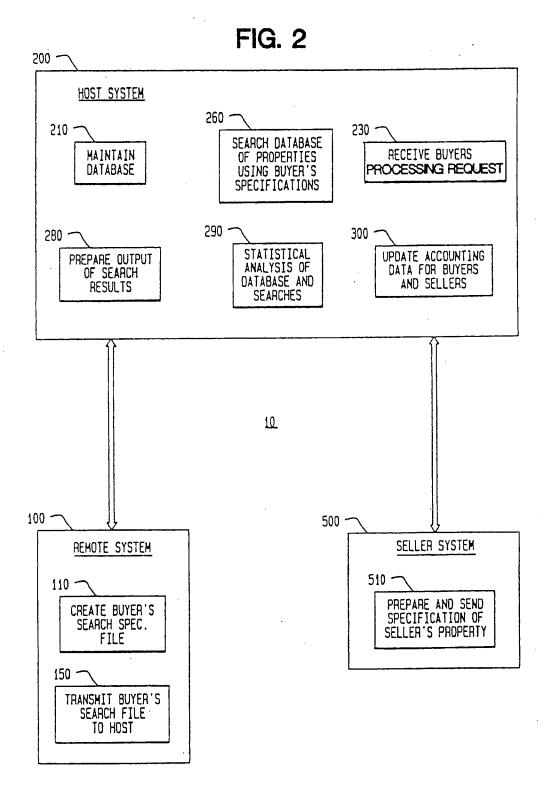

U.S. Patent July 16, 1991 Sheet 3 of 13 5,032,989

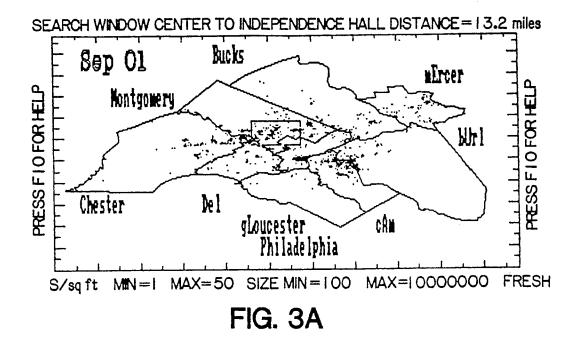

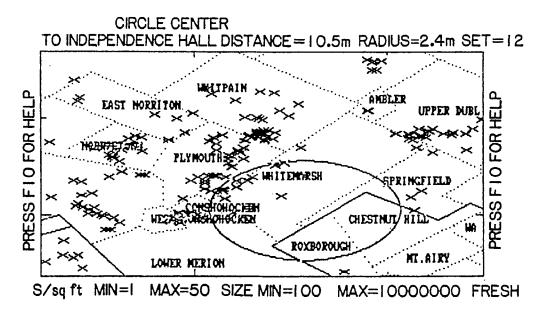

FIG. 3B

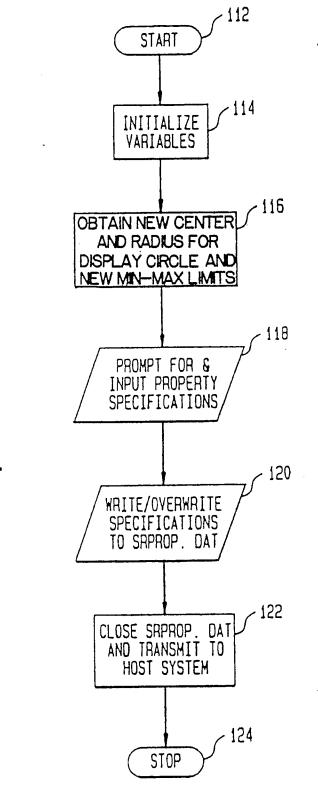

FIG. 4

<u>110</u>

#:2604

U.S. Patent

July 16, 1991

Sheet 5 of 15

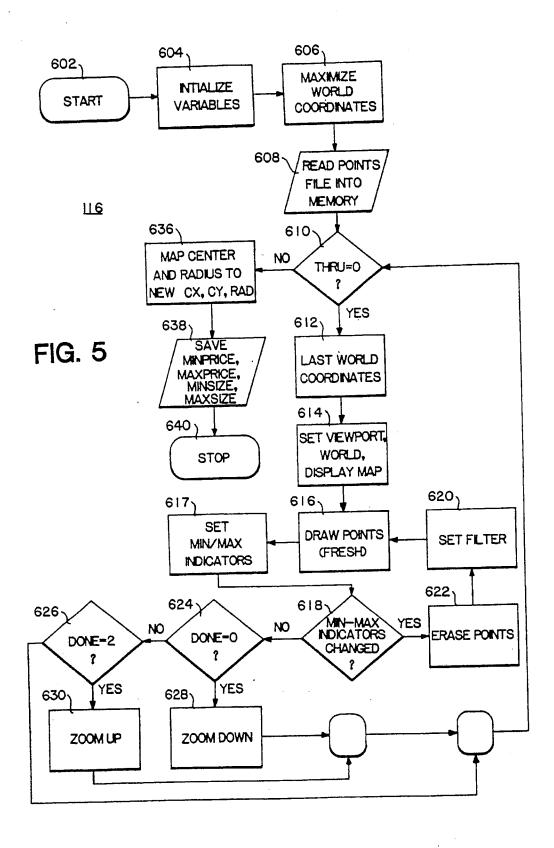

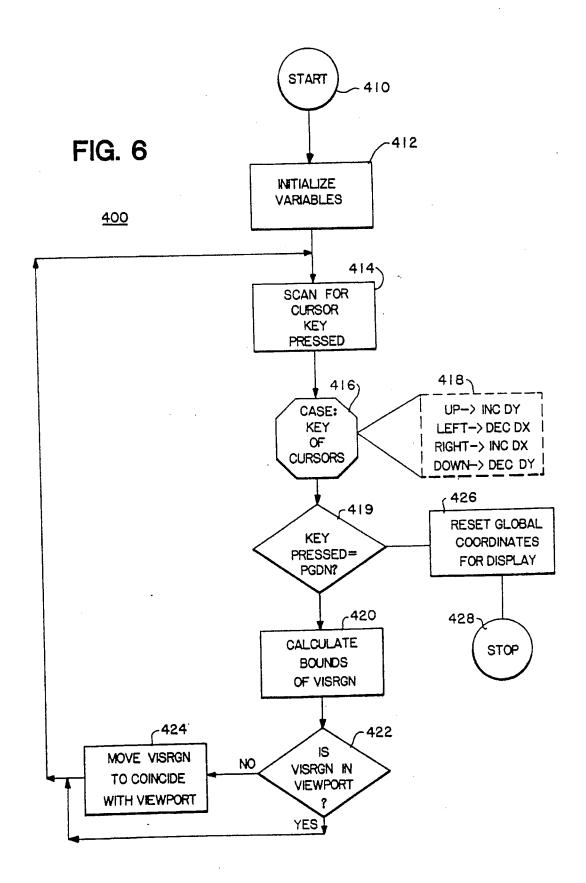

Sheet 7 of 15

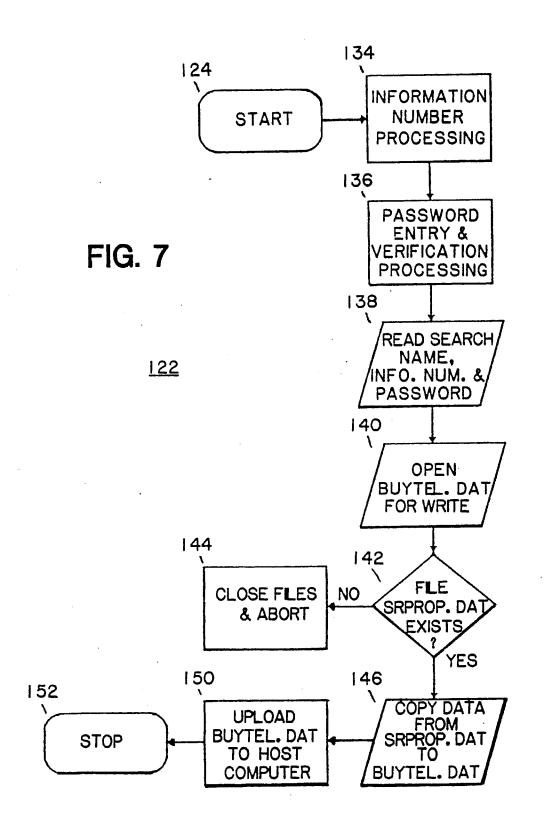

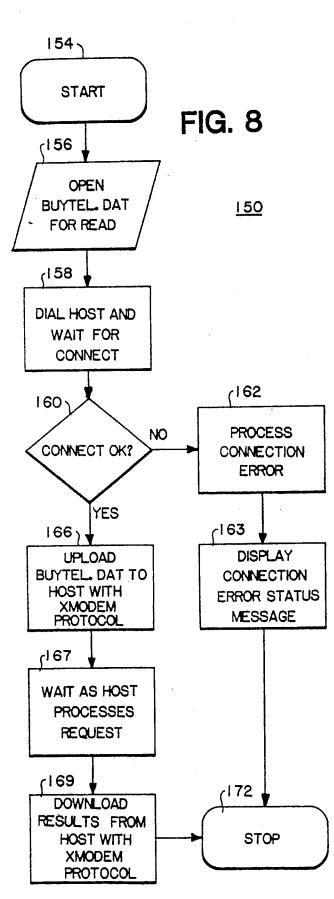

July 16, 1991

Sheet 9 of 15

5,032,989

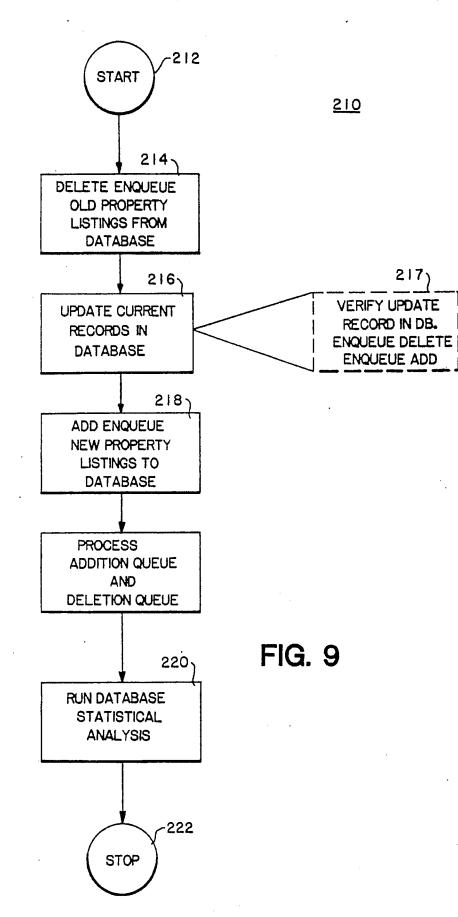

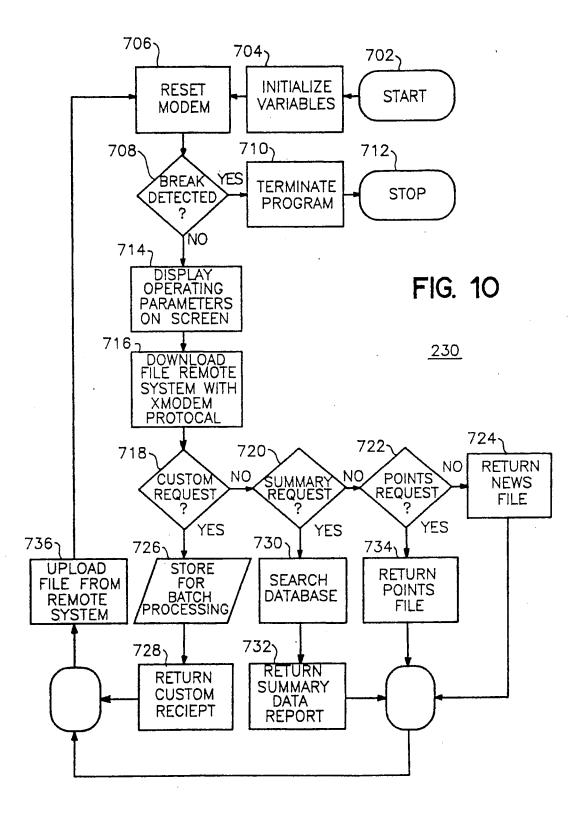

Sheet 11 of 1.

5,032,989

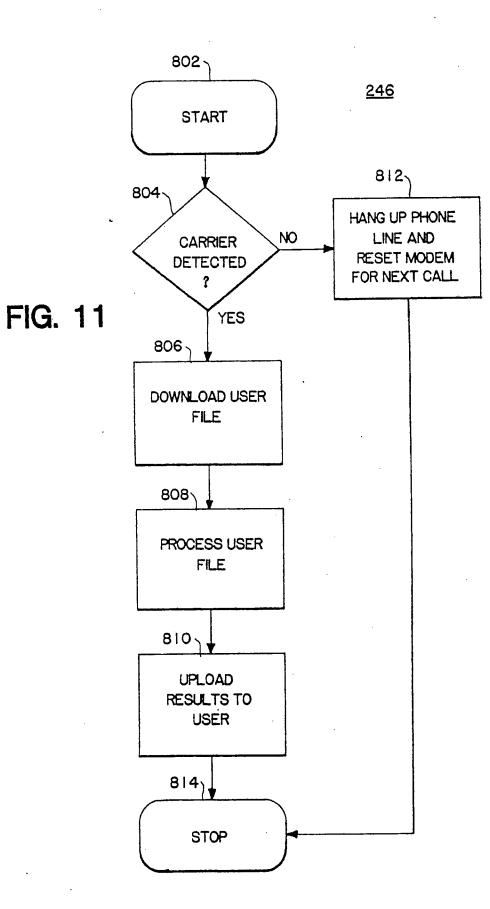

#:2611

U.S. Patent

July 16, 1991

Sheet 12 of 1.

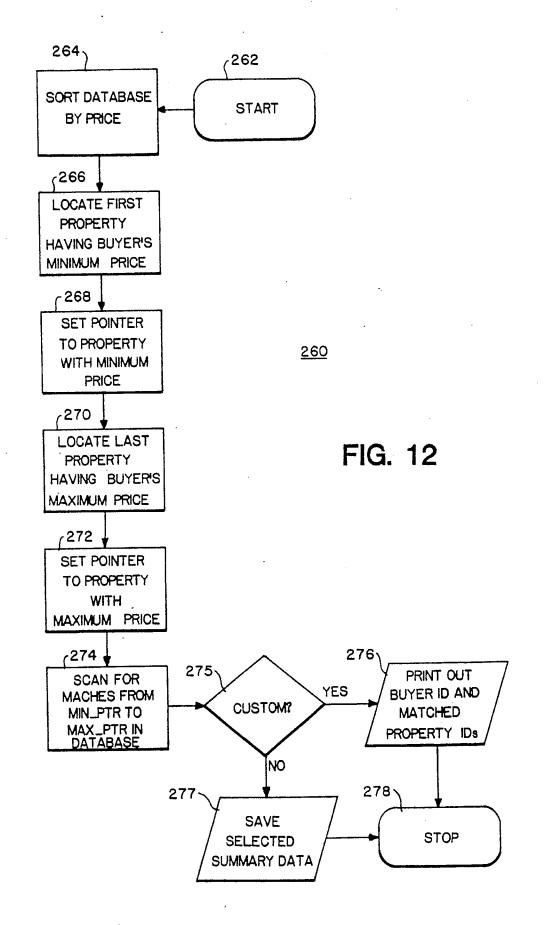

302

## U.S. Patent

۰.

5,032,989

START -303 ENTER EXPLICIT SELLER LISTING AND ACCOUNT TERMINATIONS -304 ADD NEW ACCOUNTS TO CUSTOMER FILES -305 DELETE OLD (EXPIRED) ACCOUNTS FROM CLIENT FILES -308 ENTER NEW FIG. 13 RECEIPTS -310 CHARGE BUYER ACCOUNTS FOR PROPERTIES LOCATED -312 CHARGE SELLER ACCOUNTS FOR LISTINGS IN DATABASE' -314 PREPARE STATEMENTS AND SEND TO CLIENTS -316 STOP

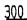

5

15

#### REAL ESTATE SEARCH AND LOCATION SYSTEM AND METHOD

#### **TECHNICAL FIELD**

This is a continuation-in-part of application Ser. No. 841,515 filed Mar. 19, 1986 of common inventorship and assignment now U.S. Pat. No. 4,870,576.

The present invention pertains to data processing 10 systems for the location of real estate properties for purchase through the use of an interactive graphical locator interface for developing geographic area indications.

#### BACKGROUND OF THE INVENTION

Listings of available real estate are typically stored in a central computer system, generally referred to as a "multiple listing service". This computer-stored listing may be accessed through terminals for retrieval of spe- 20 cific information relating to a given property. However, search of the stored information is typically dependent on the operator's intricate knowledge of the local area, its political subdivisions, and informal housing tract designations. Furthermore, such listings are usually 25 maintained for each county, and multiple accesses of diverse systems are often required for a complete location of all available properties. Finally, no provision for searches by multiple criteria, including geographic location is made in prior systems. 30

#### THEORY OF THE INVENTION

The system and method of the present invention comprises a host system for maintaining a database of available properties, receiving data from both buyers and 35 sellers of properties, and searching the database using buyer's criteria. The system and method of the present invention also comprises seller and remote systems for creating, storing, updating, and transmitting buyer and seller data to the host. The system and method of the 40 present invention are applicable for residential, commercial, industrial and other special purpose uses of the real estate involving sale, lease or rent. All geographic location performed by the system of the present invention employs a graphical locator interface for specifying 45 property locations.

The user can create a property search file by selecting the "Create" option from the Main Menu. A viewport is displayed and map boundaries are drawn on-screen. Inside this display the user can control the position and 50 maintains the property database and performs searches, size of a "rubberband" window box. Properties appear as dots on the map.

A labeled distance indicator is displayed which calculates the distance between the window box center and the selected landmark location. The user can change the 55 landmark location from a menu of landmarks. The label and distance indicator are then updated automatically. As the user changes the window box position, the labeled distance indicator changes to reflect the distance from the displayed landmark. The user can center the 60 window box over the landmark automatically [via the home key]. Price and size minimum and maximum indicators appear below the viewport. The user can change the minimum and maximum indicators to refresh the points display. Only these property points within the 65 minimum-maximum limits are drawn. The data for these points are referred to as the points file. The user can change the size of the window box.

The user can then change the world coordinate display to equal the boundaries of the window box. The size of the viewport remains constant so that the display now appears to have zoomed down closer to earth. Map boundary lines are displayed with greater detail and a "rubberband" circle is displayed which allows the user to enclose a search boundary on the map. The user can then either return to the original zoom-up display or save the center location and radius values of the rubberband circle.

The labeled distance indicator is redisplayed and now calculates the distance between the rubberband circle center and the current landmark location. The user can change the size of the rubberband circle. A radius indicator is displayed which calculates the radius of the rubberband circle. As the user changes the position and size of the rubberband circle, the labeled distance and radius indicators are updated to reflect the changes.

Having entered the search location boundary, the user is then prompted for the numerical range data entries.

Having selected numerical range data values, the user is then prompted with a series of menus and asked for selections.

When the final menu is displayed and all data entries have been successfully entered, the user has successfully created a property search file and is returned to the Main Menu.

The present invention comprises a system of computer software for creating and maintaining both a real estate property database and a corresponding file of hard-copy real estate property listing advertisements, and for allowing searches of the database. A "host system" having a database can be searched from "remote" computer systems by the use of a public domain software program that is menu driven and includes a graphical locator interface to specify accurate search location boundaries.

The search facility enables a remote user to obtain a custom selected portion of the hard-copy property listing file without having to obtain the entire file. The search facility also enables the user to obtain many different custom-selected sets of files from the hardcopy property listing file.

The system of the present invention is implemented as three main computer systems:

1. A host system which accepts both property listing files and property search files from remote locations, reports system errors, maintains customer accounts, and calculates statistics. The host system has:

(a) Download options - news files and points files

(b) Search options - search summaries and custom searches

2. A property listing maintenance system which enables a remote user to create and update a property listing file and then transmit it to the host system.

3. A property search maintenance system that enables a remote user to create and update a property search file and then transmit it to the host system. The system also maintains archive files of searches that were already processed.

Host Receiving System

The host system polls a standard telephone line while waiting for remote data transmissions. When the host system receives a call, it brings the telephone line offhook. If a carrier signal is detected, the host system

conforms to the specified communication parameters and waits for incoming data.

The host system downloads a data file using an XMODEM protocol. (downloads user file with XMODEM). See 1. The host system then goes back 5 on-hook and polls the telephone line for more calls.

Any data transmission errors of spurious calls occurring after the host system brings the telephone line off-hook causes the host system to hang up and poll for more calls.

Maintain

Received data files are placed on queues set up for batch processing. A search queue, an addition queue, and a deletion queue are all processed for application to the property database. When batch processing in the 15 automatic processing which may occur. host system begins, the host reads the property database into memory and processes the deletions queue. Next, the addition queue is added to the property database. The updated property database is then sorted so that the search queue may be processed. When all the search processing is complete, the property database is then sorted again for filing and over-written to the property database file on disk.

Custom Search

The search processing procedure compares property data records to the search being processed. Minimum/maximum numerical fields in the property data records are checked against the associated numerical ranges of the search. Property data menu selections are checked 30 points file. against their associated search menu selection arrays. The distance from the property data records' location to the search area center location is calculated with the distance formula and compared to the search boundary radius value. The search processing produces several 35 are reported. In both the Buyer and Seller accounting files that are used for further processing. A file of search results is produced which contains an identification for each search on the search queue plus a list (if any) of the properties that were selected in the search. From this file, a file of customer mailing labels is produced. An- 40 other file is also created which contains a count of the number of times each property data record was selected during the search processing. This simplifies hard-copy duplication tasks and eliminates unnecessary duplications.

During the subsequent processing, hard-copy duplicates are made for materials relating to each property selected. The results of each search are collected and assembled from the duplicates and labeled for shipping. The finished search results are then shipped to custom- 50 play to equal the boundaries of the window box. The ers. See 2.

#### Accounting

Customer accounts are created and maintained by separating the customers into two groups-Buyers and Sellers. Buyer accounts are used to search the property 55 data file while Seller accounts are used for property listings.

The Buyer account list contains records with identification data fields and financial resource data fields. The Buyer account system interactively prompts for new 60 for the address of the property. The user must enter an Buyer accounts-automatically assigning serial numbers, and new payment data. The Buyer account list is then read into memory from the Buyer account file so that new accounts and payments can be added. The resource field that accounts for time on the system is 65 automatically updated. Buyer account records with deficient resource fields are automatically deleted. The Buyer account file is then overwritten.

Similarly, the Seller account list also contains records with identification data fields plus a resource data field. The Seller account system interactively prompts for Seller accounts to be terminated, new Seller accounts-automatically assigning serial numbers, and new payment data. The Seller account list is then read into memory from the Seller account file so that new accounts and payments can be added and terminations processed. The resource field that accounts for time on 10 the system is automatically updated. Seller account records with a deficient resource field are automatically deleted. The Seller account file is then overwritten.

A log is written during the accounting process to document all entries. It also serves to document any

Both the Buyer and Seller accounting systems produce receipt files which are printed to inform the customer of the results of processing. Serial numbers and payment receipts are issued in this manner. Seller termi-20 nations receipts are also issued in this manner.

Statistics

The host system calculates statistics by reading the property data file into memory and traversing the property database. Minimum, maximum, count, percentage, 25 mean, and standard deviation statistics are then calculated where applicable and written to a file with all statistics being clearly labeled. This file includes special printer functions so that a neat and organized report can be printed. Price, size, X, and Y data are written to the

A system check routine is included to track potential errors in both the Buyer and Seller accounting systems. In the Seller accounting system, the Seller account file is checked against the property database and the errors systems, accounts with deficient resources are also reported.

Property Listing File Program

The Property Listing File Program is used to create, maintain, and transmit property listing files to the host system. It interactively prompts for entries, is error trapped, and requires no previous knowledge about either the remote or host systems.

The user can create a property listing file by selecting 45 the "Create" option from the Main Menu. A viewport is displayed and map boundaries are drawn on screen. Inside this display, the user can control the position of a rubberband window box.

The user may then change the world coordinate dissize of the viewport remains constant so that the display now appears to have zoomed down closer to earth. Map boundary lines with erasable labels are displayed with greater detail and a movable crosshair cursor is displayed which allows the user to pinpoint a location on the map. The user can then either return to the original zoom-up display or save the location of the crosshair cursor.

Having selected a location, the user is then prompted address.

Having entered the address, the user is then prompted for numerical property data entries. If an invalid value is entered the user is again prompted for the same input.

Having entered the numerical property data entries, the user is then prompted for tracking directions to the property. If an invalid value is entered, the user is prompted for the same input.

Having selected numerical property data values, the user is then prompted with a series of menus and asked for selections. If an invalid menu selection value is entered the user is again prompted for the same input.

When the final menu is displayed and all data entries 5 have been successfully entered, the property listing data is over-written to a disk file. The user has successfully created a property listing file and is returned to the Main Menu.

From the Main Menu the user can then choose to 10 update the property listing file currently on disk. By selecting the "Display/Update" option the property listing data is read into memory and the Display/Update menu is displayed to allow the user to update either the location, address, numerical or menu data sections 15 separately. When the user is finished editing a section, he is returned back to the Display/Update menu to allow him to edit another section.

The traveling directions update procedure displays the property address data and allows the user to edit 20 each portion of the address separately. After editing a portion of the traveling directions, the entire traveling directions are redisplayed. When the user is satisfied with the address data, he is returned to the Display/Up-25 date menu.

The location update procedure is identical to the property listing map/location interface described previously.

separately. After editing a portion of the numerical data, the numerical data is redisplayed. When the user is satisfied with the numerical data, he is returned to the Display/Update menu.

The menu data update procedure displays the menu 35 data and allows the user to edit each portion separately. After editing a portion of the menu data, the menu data is redisplayed. When the user is satisfied with the menu data, he is returned to the Display/Update menu.

When the user is satisfied that the property listing file 40 is complete, he can select the "Print" option from the Main Menu to print the Property Listing File. The property listing data is read into memory and copied to the printer with each value clearly labeled. When the printing is completed, the user is returned to the Main 45 Menu.

The completed property listing file may be transmitted to the host system by selecting the "Send" option from the Main Menu. The user is then prompted for account identification data. The property listing file is 50 and dials the host system. The remote system then waits read into memory and the account identification data added to it. All dialing and communications parameters are set automatically and the program takes the remote system off-hook and dials the host system. The remote system then waits for a carrier tone. If no carrier is 55 hook and displays a diagnostic error message or aborts present the remote system times-out and returns a diagnostic error message to the user. If a problem exists with the remote system while off-hook, the program brings the system back on-hook and displays a diagnostic error 60 message or aborts processing.

If the remote system receives a carrier tone from the host system, the connection is established and the remote system uploads the property listing file to the host system using the XMODEM protocol. The remote system then waits for a diagnostic message from the 65 host system and displays the message to the user. The program then brings the telephone line back on-hook and returns the user to the Main Menu.

Property Search File Program

The Property Search File Program is used to create, maintain, and transmit property search files to the host system. It interactively prompts for entries, is error trapped, and requires no previous knowledge about either the remote or host systems.

From the Main Menu the user can then choose to update the property search file currently on disk. By selecting the "Display/Update" option the property search data is read into memory and the Display/Update menu is displayed to allow the user to update either the location, numerical ranges or menu data sections separately. When the user is finished editing a section, he is returned back to the Display/Update menu to allow him to edit another section. When the user is finished updating the property search data, the property search data is over-written to the disk file and the user is returned to the Main Menu.

The location update procedure is identical to the search location map interface described previously.

The numerical range data update procedure displays the numerical range data and allows the user to edit each portion separately. After editing a portion of the numerical range data, the numerical range data is redisplayed. When the user is satisfied with the numerical range data that is displayed, he is returned to the Display/Update menu.

The menu data update procedure displays a category numerical data and allows the user to edit each portion 30 menu to allow the user to edit each portion of the menu data, the menu data is redisplayed. When the user is satisfied with the menu data, he is returned to the Display/Update menu.

When the user is satisfied that the property search file is complete, he can select the "Print" option from the Main Menu to print the Property Search File. The property search data is read into memory and copied to the printer with each value clearly labeled. When the printing is completed, the user is returned to the Main Menu.

The completed property search file may be transmitted to the host system by selecting the "Send" option from the Main Menu. The user is then prompted for account identification data, search name data, baud rate data, and dialing prefix data. The property search file is read into memory and this data is added to it. The remaining communications parameters are set automatically and the program takes the remote system off-hook for a carrier tone. If no carrier is present the remote system times-out and returns a diagnostic error message to the user. If a problem exists with the remote system while off-hook, the program brings the system back on processing.

If the remote system receives a carrier tone from the host system, the connection is established and uploads the request to the host system. After waiting for processing, it downloads the results. The program then brings the telephone line back on-hook and returns the user to the Main Menu.

#### BRIEF DESCRIPTION OF THE FIGURES

FIG. 1 is an overall block diagram of a system typical of the present invention.

FIG. 2 is a functional block diagram of the system of the present invention.

7 FIG. 3A is a depiction of a map generated on a CRT according to the present invention.

FIG. 3B is a map showing greater detail and displayed on a CRT according to the present invention.

FIG. 4 is a flow diagram of the procedure create 5 buyers search specification file.

FIG. 5 is a flow diagram of the procedure obtained new center and radius for display circle.

FIG. 6 is a flow diagram of a generalized procedure for the zooming of the map display of the present inven- 10 tion.

FIG. 7 is a more detailed flow diagram of the procedure close SRPROP.DAT and upload data to host system.

FIG. 8 is a more detailed flow diagram of the proce- 15 dure upload request to host computer and prompt for CR.

FIG. 9 is a flow diagram of the procedure maintain data base.

buyers search specifications.

FIG. 11 is a flow diagram of the procedure receive file from remote system and acknowledge.

FIG. 12 is a flow diagram of the procedure search data base of properties using buyers specifications.

FIG. 13 is a flow diagram of the procedure update accounting data for buyers and sellers.

#### DETAILED DESCRIPTION

Referring now to FIG. 1, there is shown an overview 30 block diagram of the entire system of the invention which includes a host computer system 200 which is connected by telecommunications links 20 to a plurality remote computer systems 100A, 100B and 100C. Host system 200 maintains a database of property listings 202 35 which contains a plurality of property listings submitted by those with properties to sell, lease or rent. The database is used for search and delivery of relevant property information to those inquiring of the system with certain specifications to be described later. Host system 200 40 also maintains a set of client accounts 204, one account per client (either a buyer or seller). Charging for the use of the system is based upon a continual update of these client accounts. Host system 200 also uses a mail service 30 such as the U.S. mail service (but not limited thereto) 45 for communication and billing purposes. Each remote system, 100A, 100B and 100C, is capable of interrogating the database 202 by communicating a set of specifications for a desired property to be purchased to host system 200. These specifications are derived from buyer 50 input data 12A, 12B and 12C. The buyer input data is interactively gathered from the buyer by the remote system, formatted, and transmitted with an error-checking protocol to the host system. The host system either processes the search data (also points files and news 55 files) on-line and returns a summary result or batches the interrogation requests for subsequent processing off-line. Similar to the communications functions by host system 200, communications also occur with sellers and remote system operators through mail service 30. 60

Referring now to FIG. 2, there is shown a procedural overview block diagram of the present invention. The system 10 of the present invention comprises three principal components, host system 200, remote system 100, and seller system 500. It will be understood that al- 65 though only one seller system 500 is shown, a plurality of such systems exist and interface to host 20. Similarly, although only one remote system 100 is shown a plural8

ity of such systems exist and interface to host 200. The procedural components of host system 200 include maintain database procedures 210, search database procedures 260 receive buyers search specification procedures 230, prepare output of search result procedures 280, statistical analysis procedures 290 (which includes generation of the points file which consists of X, Y, price and size data values for each property), and accounting procedures 300.

Maintain database procedures 210 first deletes listings that are no longer of use and then adds new listings to the database. The source of new properties in the database is seller system 500 wherein complete specifications are prepared and delivered to host system 200 through a variety of means. Database maintenance procedures 210 also include an additional amount of information added through a location system for new properties to be described later.

Database search procedures 260 include an applica-FIG. 10 is a flow diagram of the procedure receive 20 tion of buyer search specifications to the database. The receiving of buyer search specifications is conducted via telecommunications link 20 depicted in FIG. 1. Remote systems according to the present invention are interfaced via a modem or other such telecommunica-25 tions device to host system 200 which controls its own telecommunications line and receives information from remote systems with validation and error-checking procedures. On receipt of such valid information a search specification is built within host system 200 and is queued for later processing during an off-line period in the host. Receipt of a buyer specification file is acknowledged to the remote system and a status message is delivered prior to termination of the telecommunications link. The output of a database search, if successful, is either a summary of the property record or will include a listing of a given buyer identification number followed by the serial numbers of those property listings in the database which fall within the range of specification created by the buyer. This listing which pairs buyers with located properties then permits further processing in host system 200.

> The output listing from host system 200 is stored in three files. The first file is the identification of the search which identifies the actual buyer, the search name, and the serial numbers of any properties which have been selected. In addition, a list of mailing labels is created with the names and addresses of the buyers for whom searches have been performed. This list of mailing labels is created by referencing the buyer identification number against the host system accounting files.

> Another procedure in host system 200 counts the number of times each property listing serial number was selected during batch processing and writes that information to a file, Subsequently duplicates of the individual property advertisements are made. Then, during further processing, the searches are collected from these duplicates and placed with the printed search results into an envelope with the corresponding mailing label and shipped to the buyer.

> Another function of host system 200 is accounting functions 300. These accounting functions include charging for services rendered to both sellers and buyers. Sellers are charged by the number of days that their property advertisement is listed in the database. The buyer is charged by the search. The type of search can involve varying costs.

> Typically the charge to buyers is done on a declining balance arrangement, wherein a minimum charge of a

certain number of requests is applied regardless of the outcome of any search, including invalidity of search data.

9

Yet another function of host system 200 is statistical analysis functions 290. Statistical analysis may occur on 5 the total contents of the database at any given time, the average contents of the database over a longer period of time, or statistical analysis may be performed to detail the nature of search specifications being transmitted to host system 200. X, Y price & size points file is written. 10

There are three basic types of variables used in the system of the present invention: (1) numerical; (2) array or menu selection; and (3) floating point location. Average minimum, maximum and standard deviation is computed for numerical data. Finally a count of the number 15 of property listings in the database and a percentage of those with a mortgage, and an average mortgage rate are calculated. A second major component of system 10 is remote system 100. Remote system 100 is comprised of two principle sub-systems: create search specification 20 previously described and are transmitted or mailed back file 110 and transmit search file 150. Create search specification file 110 is the module seen by potential buyers of properties wishing to interrogate host system database 202. The unique user interface incorporated within module 110 includes a graphical locator which permits 25 precise location of desired area for property purchase with reference to a global coordinate system. This location is selected through the use of manipulator keys or pointing devices such as a mouse, light pen or other known devices which allow positioning of a graphical 30 to 4 bedrooms. After preparation of a seller specificainterface selector in order to locate both property location and distance specifications without resort to numeric data on the part of the user.

From the main on-screen menu, the user selects the create option. The system displays the graphical locator 35 available for search by all buyers. interface which draws a map on the display (shown in FIG. 3A) with points indicators. Superimposed over the map is a window box that is non-destructive. The user has control of the position and size of the window box through a set of keys or locator. Also on-screen is a 40 and proceeds to initialize the various memory locations distance indicator which calculates the distance in miles from the center of the window box to a changeable landmark location on the map. The user can display a list of landmarks; change the selected landmark and the actual display is automatically updated. The landmark is 45 also labeled on the map. The minimum/maximum indicators appear below the viewpoint. These indicators can be changed so that when refreshed, only those points whose price and size are within the minimum/maximum limits are displayed. The user can also auto- 50 maximum indicators), number of bedrooms, and other matically center the window box over the current landmark. After selecting the landmark, moving the window box, and selecting its size, the user activates a key sequence to "zoom" the display. In other words, the viewport will then display the actual boundaries of the 55 written to a mass storage device for saving until future window box so that display appears to have zoomed down closer to earth (shown in FIG. 3B). A "rubber band" circle then appears which is normalized to the size of the viewport. The user may move this circle on the display and also change its size. There is displayed a 60 radius indicator indicating the actual radius of the circle in miles along with a corresponding distance indicator from the specified landmark. Once the user has selected his search boundary by selecting an appropriate circle, that data may be saved or changed.

After saving the location data, the user is prompted for numerical range data, such as minimum and maximum price for the target listing. After having selected several numerical ranges, a series of menus are displayed so that the user may select one or several selections on each menu.

After the completion of the questioning cycle, all data entered by the user is stored as a search specification. The user is then allowed to print hard copy of the search specification prior to subsequent transmission of the search specification to the host system. A second procedure allows editing of a previously created search specification. This process termed "update" presents a list of the parameters entered by the user and allows any given parameter to be modified, subsequently re-saving the data and again presenting menu choices for transmission to the host, further update, and creation.

After creation and validation of search specifications and approval of the final specification by the buyer, such specification is transmitted via telecommunications links 20 to host system 200 for application to the database. After database search, results are prepared as to the potential buyer for his use.

A final component of system 10 is seller system 500, which comprises preparation of a property specification 510. Such a property specification contains the same data which is interrogated by a potential buyer, but such data is definite and not in ranged numerical form. This is obvious since a seller generally only has a fixed number of, for instance bedrooms in his house, and would not necessarily specify that he has a house containing 2 tion for a property, that information is transmitted to host system 200 and used in database maintenance for entry of new property information into the database. After entry, such new property information becomes

Referring now to FIG. 4, there is shown a detailed flow chart for Create Specification Procedure 110, which is part of remote system 100. Create Specification Procedure 110 begins at the block labeled start 112 and variables required for its own internal processing at block 114. After initialization, the procedure obtains a new center and radius (location information), and price and size information from the user at 116. Obtaining location information will be described more fully hereinafter. After locating a desired search boundary, the system prompts for and receives input regarding various specifications of a property at 118. Such specifications include ranges for price, lot size (in minimum/numerical data, as well as menu selections for home style, sewage system, roof type, and other such housing elements. After receiving and validating all such information, a specification file labeled SRPROP.DAT is processing can commence at 120. Finally, the file so written is transmitted to host system 200 at block 122 and processing to create a property stops at stop block 124. Block 122 is depicted on FIG. 2 as block 150, "transmit buyer's search file to host."

Referring now to FIG. 5, there is shown a more detailed view of procedures required for obtaining new center and radius for property location purposes shown as block 116 on FIG. 4. The procedures for obtaining a 65 new radius and center depend upon the creation of a scaled map (shown in FIGS. 3A,B) of the target area over which the database contains properties. This map is generated on a display screen for use by the user. #:2618 5,032,989

5

11

Procedure 116 begins at start block 602 and initializing its own variables in order to begin processing. Such variables are local in scope and do not interfere with initialization processing conducted by the calling routine at 114.

Control travels from start block 602 to block 604, where it is seen that the variables are initialized. After the variables are initialized, the world coordinates are set to their maximum values in block 606. Next, the points file must be read into memory from the down- 10 loaded points file sitting in the user's disk storage medium, as shown in block 608.

Control then proceeds to decision block 610, where it is determined whether the user has completed his location boundary selection. If the user has completed this 15 selection, control proceeds to block 636, where it is shown that the center and radius coordinates for the map are changed to the new center and radius coordinates, just selected. Then, the data values corresponding to the min and max indicators displayed on the screen 20 are saved to a disk file. Then the procedure stops at block 640. If the user has not completed his boundary location selection, processing proceeds from decision block 610 to block 612, where the last selected (most current) world coordinates are retrieved from memory. 25 These world coordinates are then used in block 614 to redisplay the map through the fixed viewport. The points file is then drawn, as shown in block 616. The min/max indicators, which are displayed on screen, are 30 set in block 617.

In decision block 618, it is determined whether the min/max indicators have changed. If they have, the points file is erased in block 622. A "filter" is used to eliminate points not within the limits of the min/max indicators set in block 617. In this way, when control 35 leaves block 620 to block 616, only the new points within the set min/max indicators will be redrawn. If it is determined at decision block 618 that the min/max indicators have not been changed, control proceeds to decision block 624. 40

At decision block 624, an evaluation of the variable "DONE" is performed. If DONE is equal to 0, this is indicative of the fact that the user wishes to zoom the display downward, that is, obtain a more detailed view of a smaller area of the map, and zoom down procedure 45 628, described more fully hereinafter, is executed. In the event that done is not equal to 0, evaluation 626 checks whether done is equal to 2. If it is, this is an indication that the user wishes to zoom up, that is, view a larger area of the map with correspondingly less detail, also 50 described hereinafter. In the event that done is not equal to 0 or 2 as determined in decisions 624 and 626, processing continues by looping to execute decision 610 to determine whether the user has indicated that he is finished with the property location selection procedure. 55 If the user is finished, as indicated at decision 610, the new center and radius of the selected region are stored in variables indicative of the center CX and CY and indicative of the radius RAD and processing terminates at stop operation 640.

Operations 628 zoom-down and 630 zoom-up are depicted as a general procedure type in FIG. 6 as zoom view system 400. Processing begins at start block 410 and proceeds through a local initialization of variables at block 412. 65

After variable initialization, actual key strokes and locator position are monitored by the program so that the initialized position variable can be incremented or decremented to change the size or location of the circle or window box. All corresponding variables that are associated with the center locations are updated with these incremental values.

In the specific case of operation of the remote system on an IBM personal computer. Various special keys located on the cursor key pad are indicative of desired functionality within the zooming procedures. For instance the plus (+) symbol key is indicative of the users desiring a zoom-out operation while the minus (-)symbol key is indicative of the users desiring to zoom-in the display. The cursor keys, left arrow, right arrow, up arrow, and down arrow, move the center location of the viewing selection region (whether a rectangle or a circle) in directions corresponding to north, south, east, and west. The page down (PgDn) key actually executes a selected zoom by changing the world coordinate system to match the view selector. The page up (PgUp) key resets the world coordinate system to its maximum, thus zooming out. After the selection of zoom mode and function, the bounds of the region which is to be visible on the screen, are calculated at operation 420. Decision 422 indicates whether the user has attempted to move the window box past the bounds of the viewport. If such an attempt has been determined at decision 422, operation 424 resets the incremental step value applied to the location variable to 0 to prevent further movement of the window box. Processing then loops and continues at scan for cursor key operation 414.

In the special case of the actuation of the page down (PgDn) key, detected in operations 416 and 418, and compared for in decision 419, the indication that the user is satisfied with the new coordinates of the window box results in operation 426 wherein the global coordinates are reset to the parameters defined for the new window box. Processing then terminates at stop operation 428.

Close and transmit operation 122 of system 110 is detailed more fully in FIG. 7 which depicts system 122, prepare to transmit search file to host. FIG. 7 depicts the preparation of the search file for transmission which commences operation at start block 124 and proceeds to process the information number which is indicative of the particular buyer using the system at 134. At 136, the user is prompted to enter a password and that password is verified for its format.

At I/O operation 138, the search name information number and password are read and, if valid, at block 140 a file "SUYTEL.DAT" is opened for writing. Decision 142 verifies that the previously created SRPROP.DAT file exists. If the file does not exist, no search data is available and no branch is taken to operation 144 which closes all files and aborts the transaction because of a lack of search data. Assuming such search data exists, the data is copied from SRPROP.DAT to BUYTEL.-DAT at operation 146. Processing then proceeds to transmitting the data at operation 150, and then terminates at stop block 152.

Referring now to FIG. 8, there is shown a more 60 detailed flow chart of the operations of transmission operation 150. Transmission operation 150 commences operation at start block 154. At operation 156, the previously created BUYTEL.DAT file is open for read, and at block 158 the modem is instructed to dial the tele-65 phone to the host system 200 and wait for verification of connection with that system. At decision 160, a verification of correct connection parameters is made. If the connection is incorrect due to telecommunications netCase 2:07-cv-02185-GHK-AJW Document 149 Filed 10/14/08 Page 68 of 71 Page ID #:2619

5,032,989

13 work conditions such as busy signal or no answer, a connection error is indicated at block 162 and processing continues by displaying a connection error message at block 163 and terminating at stop block 172. Provided that the connection has occurred successfully as 5 determined at decision 160, operation 166 the remote system uploads the request to the host using an XMODEM protocol and waits for the request to be processed in block 167. After host processing, the remote system downloads the response file from the host 10 in block 169. The XMODEM protocol is used for all transmission from the remote system 100 to host system 200 and assures integrity of transmitted and received data.

The contents of BUTYEL.DAT are transmitted to 15 the host processor with XMODEM and after processing results are returned to the remote system with XMODEM.

Referring now to the processes and systems comprising host system 200, maintain database processing 210 20 shown in FIG. 9 commences at start block 212 and first queues for deletion property listings whose time in the database has expired as indicated by explicit orders to remove or an expiration indicated from the seller account file at 214. At block 216 the changes to current 25 records in the database are processed by update. This process includes a verification of the presence of a record for the property in the database, a queuing of a deletion of that existing record, and a queuing of the adding of the updated record for that property. At 30 block 218 all new properties are queued for addition to the database, and at block 219 the deletions queue and then the additions queue are applied to the database in order to bring the database up to current daily condition. Finally, a statistical analysis and points file genera- 35 tion procedure of the newly-updated database is performed at 220 and processing terminates at stop block 222.

Referring now to FIG. 10, there is shown a more detailed description of the receive buyer's processing 40 parameters specified by the buyer in the transmitted file. At decision block 275, it is determined whether results are the same for custom search processing. If customer search processing is required, control proceeds to block to block 706, the modem is reset to an operational state.

Decision block 708 determines whether a break in 45 communications has occurred. If it has, the program is terminated in block 710 and processing stops in block 712. If no break is detected at block 708, processing proceeds to block 714, where the communications operation parameters are displayed on-screen to the user. 50 Processing then proceeds to block 716, where the process request file is downloaded from the remote system to the host using XMODEM.

Decision block 718 determined whether a custom report request has been entered. If not, processing goes 55 to decision block 720, where it is determined whether a summary report request has been entered. If not processing proceeds to decision block 722, where it is determined whether a points file has been requested. If not, processing then proceeds to block 724, where, by 60 default, it is known that the news file is to be returned to the user.

Should decision block 718 determine that a custom report has been requested, processing proceeds to block 726, where the file is stored for batch processing to later 65 produce a bound custom report which is then sent to the user in block 728. If decision block 720 determines that a summary report request has been entered, processing

proceeds to block 730, where the database is searched for the information necessary to generate the summary report, and then the summary report is returned in block 732. If decision block 722 determines that a points file request has been entered, processing proceeds to block 734, where the points file is returned to the user.

Block 736 uploads the files returned in blocks 728 or 732 or 734 or 724 to the remote system using XMODEM.

Referring now to FIG. 11, there is shown a more detailed view of block 246 receive file from remote system and acknowledge. Processing begins at start block 802 and proceeds to decision 804 wherein a carrier detect (CD) is monitored. If no carrier has been detected, processing proceeds to block 812 wherein the phone line is hung up and the modem is reset for the next call. Processing then terminates at block 814. If a carrier is detected at decision 804, then the modem is taken off-hook and ready to receive information. At block 806, the user file is downloaded with XMODEM. Processing then proceeds to block 808, where the user file is processed. Then, at block 810, the results of the processing from 808 are uploaded to the user. At block 812 the phone line is hung up and the modem reset for the next call. Processing then terminates at block 814. See revised FIG. 10.

Referring now to FIG. 12, there is shown a more detailed view of function 260 search database of properties. Processing commences at start block 262 and first proceeds to operation 264 wherein the database is sorted according to the price of properties contained therein. At block 266 the first property having the buyers specified minimum price is located, and at block 268 a pointer is set to point to that record containing the property. At block 270 the last property having the buyer specified maximum price is located and at block 272 a second pointer is set to the record containing that property. At block 274 a complete scan of all properties between the two pointers is conducted for matching all At decision block 275, it is determined whether results are the same for custom search processing. If customer search processing is required, control proceeds to block 276 where parameters are saved as property custom serial numbers. Selected data items are copied to a file and at I/O operation 276 the buyer ID for the particular search being processed together with the property serial numbers located during the matching process are written to a storage device for further processing. Additionally, information extracted from the accounting file. containing the buyers name and address information for mailing label purposes is written to a storage device for further processing.

If custom search processing is not required, control proceeds to block 277, where the selected summary data items are stored. Processing then terminates block 278.

Referring now to FIG. 13, there is shown the accounting function 300 of host system 200. Processing begins at start block 302 and proceeds to block 303 where explicit seller listing account terminations are entered into the accounting system. Such terminations occur upon the sale of a property, generally, and cause the seller to be immediately cleared from the system. At block 304 new accounts received are added to the client files for both sellers and buyers. At block 306 old expired accounts are removed from the client files, both for buyers and sellers. At block 308 new cash receipts 5

are entered into the system and at block 310 buyer accounts are debited according to the number of searches and according to the formulas previously described. At block 312 seller accounts are charged for the maintenance of property listings within the database. At block 314 the accounting files are scanned and statements are prepared for transmission to clients. Processing terminates at block 316.

ment are presented in the Appendix.

Preferably, the present invention may be implemented on an IBM or compatible personal computer system. Assuming sufficient memory and mass storage, the host system, seller system and remote system may 15 available real estate property. operate on separate computers which communicate via the public telephone network using conventional modems.

The system software used to implement the system may include Greenleaf Softwar Communications Li-<sup>20</sup> brary MicroSoft MS-DOS TM, HALO TM graphics, and a language compiler such as MicroSoft C, or its equivalent.

While the present invention has been described with 25 reference to certain specific instances and examples, it will be understood by those skilled in the art that these are merely illustrative and are in no way intended to limit the scope of the invention. The true spirit and scope of the invention should therefore be construed 30 only by reference to the appended claims.

I claim:

1. A method using a computer for locating available real estate properties comprising the steps of:

- erties:
- b) displaying a map of a desired geographic area;
- c) selecting a first area having boundaries within the geographic area;
- 40 d) zooming in on the first area of the displayed map to about the boundaries of the first area to display a higher level of detail than the displayed map;
- e) displaying the zoomed first area;
- f) selecting a second area having boundaries within 45 the zoomed first area;
- g) displaying the second area and a plurality of points within the second area, each point representing the appropriate geographic location of an available real estate property; and 50

16

h) identifying available real estate properties within the database which are located within the second area.

2. The method of claim 1 in which step (e) includes the further step of printing a report containing the location of the available real estate properties identified within the database.

3. The method of claim 2 in which there is included the further step of providing additional information Further details pertaining to the preferred embodi-10 regarding the features of the available real estate property.

> 4. The method of claim 1 in which there is included the further step of storing the points in a separate points file, containing at least the location information of the

- 5. The method of claim 1 wherein steps (d) and (e) utilize a pointing device.
- 6. The method of claim 1 further comprising the steps of:
- i providing characteristic information of the available real estate properties in the database of available real estate properties;
- j selecting at least one of the characteristics of the available real estate properties; and
- k modifying the display of points to represent the available real estate properties having the selected characteristics.

7. The method of claim 1 wherein the database of the available real estate properties created in step (a) includes available commercial properties.

8. The method of claim 1 wherein the database of the available real estate properties created in step (a) includes available residential properties.

9. The method of claim 1 wherein the data base of the a) creating a database of the available real estate prop- 35 available real estate properties created in step (a) includes available real estate properties for rental purposes.

> 10. The method of claim 1 wherein the database of the available real estate properties created in step (a) includes available real estate properties for lease purposes.

> 11. The method of claim 1 wherein the database of the available real estate properties created in step (a) includes available real estate properties for commercial purposes.

> 12. The method of claim 1 wherein the database of the available real estate properties created in step (a) includes available real estate properties for residential purposes.

55

| Cas      | e 2:07-cv-02185-GHK-AJW Document 149 Filed 10/14/08 Page 70 of 71 Page ID<br>#:2621                                                                                         |  |  |  |  |  |
|----------|----------------------------------------------------------------------------------------------------|--|--|--|--|--|
| 1        | PROOF OF SERVICE                                                                                                    |  |  |  |  |  |
| 2        | I declare that I am over the age of eighteen (18) and not a party to this action.                                                                                           |  |  |  |  |  |
| 3<br>4   | My business address is 4640 Admiralty Way, Suite 850, Marina del Rey, California, 90292.                                                                                    |  |  |  |  |  |
| 5        | On October 14, 2008, I served the following document(s): AMENDED                                                                                                    |  |  |  |  |  |
| 6        | COMPLAINT FOR 1. Declaratory Relief; 2. Interference with Contractual<br>Relations; 3. Intentional Interference with Prospective Economic Advantage; 4.                     |  |  |  |  |  |
| 7        | <b>Unfair Competition; 5. Unfair Business Practices; and 6. Libel [DEMAND</b><br><b>FOR JURY TRIAL]</b> on the interested parties in this action by as indicated below or   |  |  |  |  |  |
| 8        | on the attached service list, together <b>with a signed copy</b> of this declaration, as follows:                                                                           |  |  |  |  |  |
| 9        | See Attached Service List                                                                                                    |  |  |  |  |  |
| 10<br>11 | (X) (By Mail) I am readily familiar with the business' practice at my place of business for collection and processing of correspondence for mailing with the United         |  |  |  |  |  |
| 11<br>12 | States Postal Service. I know that the correspondence is deposited with the United                                                                                          |  |  |  |  |  |
| 13       | course of business. I know that the envelope was sealed and, with postage thereon                                                                                           |  |  |  |  |  |
| 14       | fully prepaid, placed for collection and mailing on this date, following ordinary<br>business practices, in the United States mail at Marina del Rey, California.           |  |  |  |  |  |
| 15       | () (By Facsimile Machine) I caused the above-referenced document(s) to be                                                                                                   |  |  |  |  |  |
| 16<br>17 | telephone number is (310) 305-2116 to the interested parties at the appropriate                                                                                             |  |  |  |  |  |
| 18       | transmission was reported as complete without error by a transmission report issued<br>by the facsimile transmission machine upon which the said transmission was made      |  |  |  |  |  |
| 19       | immediately following the transmission. A true and correct copy of the said transmission report is attached hereto and incorporated herein by this reference.               |  |  |  |  |  |
| 20       | () (By Overnight Delivery) I deposited in a box or other facility regularly                                                                                                 |  |  |  |  |  |
| 21       | maintained by FedEx or DHL, an express service carrier, or delivered to a courier or<br>driver authorized by said express carrier to receive documents, a copy of the above |  |  |  |  |  |
| 22       | named document(s).                                                                                                    |  |  |  |  |  |
| 23<br>24 | (X) (Federal) I declare that I am employed in the office of a member of the bar of this court at whose direction the service was made.                                      |  |  |  |  |  |
| 25       | I declare under penalty of perjury that foregoing is true and correct.                                                                                                    |  |  |  |  |  |
| 26       | Executed on October 14, 2008, at Marina del Rey, California.                                                                                                    |  |  |  |  |  |
| 27<br>28 | Madmi Snyder, Declarant                                                                                                    |  |  |  |  |  |
|          | 24                                                                                                    |  |  |  |  |  |
|          | AMENDED COMPLAINT                                                                                                    |  |  |  |  |  |

|                            | #:262                                                                                                    | Filed 10/14/08 Page 71 of 71 Page ID<br>22                                                                                                    |
|----------------------------|----------------------------------------------------------------------------------------------------|----------------------------------------------------------------------------------------------------|
| 2                          | SER                                                                                                    | VICE LIST                                                                                                    |
| 3                          |                                                                                                    |                                                                                                    |
| 5<br>6<br>7<br>8<br>9      | Lawrence Husick<br>Deborah Anne Logan<br><b>LIPTON WEINBERGER AND</b><br><b>HUSICK</b><br>P. O. Box 587<br>Southeastern, PA 19399<br>Tel: (610) 296-8259                                       | Attorneys for defendants Real Estate<br>Alliance Ltd., Equias Technology<br>Development and Scott Tatro<br>EM: lawrence@lawhusick.com<br>EM: <u>dloganesq@aol.com</u> |
| .0<br>.1<br>.2<br>.3<br>.4 | Louis M. Solomon ( <i>pro hac vice</i> )<br>PROSKAUER ROSE LLP<br>1585 Broadway<br>New York, NY 10036-8299<br>Telephone: (212) 969-3000<br>Facsimile: (212) 969-2900                           | Attorneys for Defendants, REAL<br>ESTATE ALLIANCE LTD., EQUIAS<br>TECHNOLOGY DEVELOPMENT<br>EM: lsolomon@proskauer.com                                                |
| .5<br>.6<br>.7<br>.8<br>.9 | S. Montaye Sigmon, Esq.<br>Proskauer Rose<br>2049 Century Park East, Suite 3200<br>Los Angeles, CA 90067-3206<br>Main Tel: (310) 557-2900<br>Voice Mail: (310) 284-4559<br>Fax: (310) 557-2193 | Attorneys for Defendants, REAL ESTAT<br>ALLIANCE LTD., EQUIAS<br>TECHNOLOGY DEVELOPMENT<br>EM: <u>msigmon@proskauer.com</u>                                           |
| :0                         |                                                                                                    |                                                                                                    |
| 1                          |                                                                                                    |                                                                                                    |
| 2                          |                                                                                                    |                                                                                                    |
| <i>3</i><br>4              |                                                                                                    |                                                                                                    |
| 5                          |                                                                                                    |                                                                                                    |
| 6                          |                                                                                                    |                                                                                                    |
| 7                          |                                                                                                    |                                                                                                    |
| 8                          |                                                                                                    |                                                                                                    |
|                            |                                                                                                    | 25<br>D COMPLAINT                                                                                                    |